#### **Azərbaycan Respublikası Vergilər Nazirliyi**

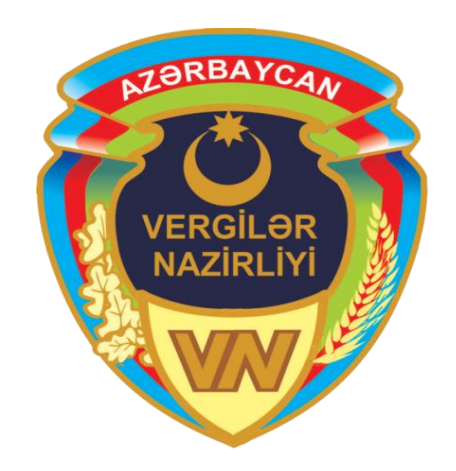

# **Hüquqi şəxsin elektron qeydiyyatı**

# Qeydiyyat zamanı prosedurlar

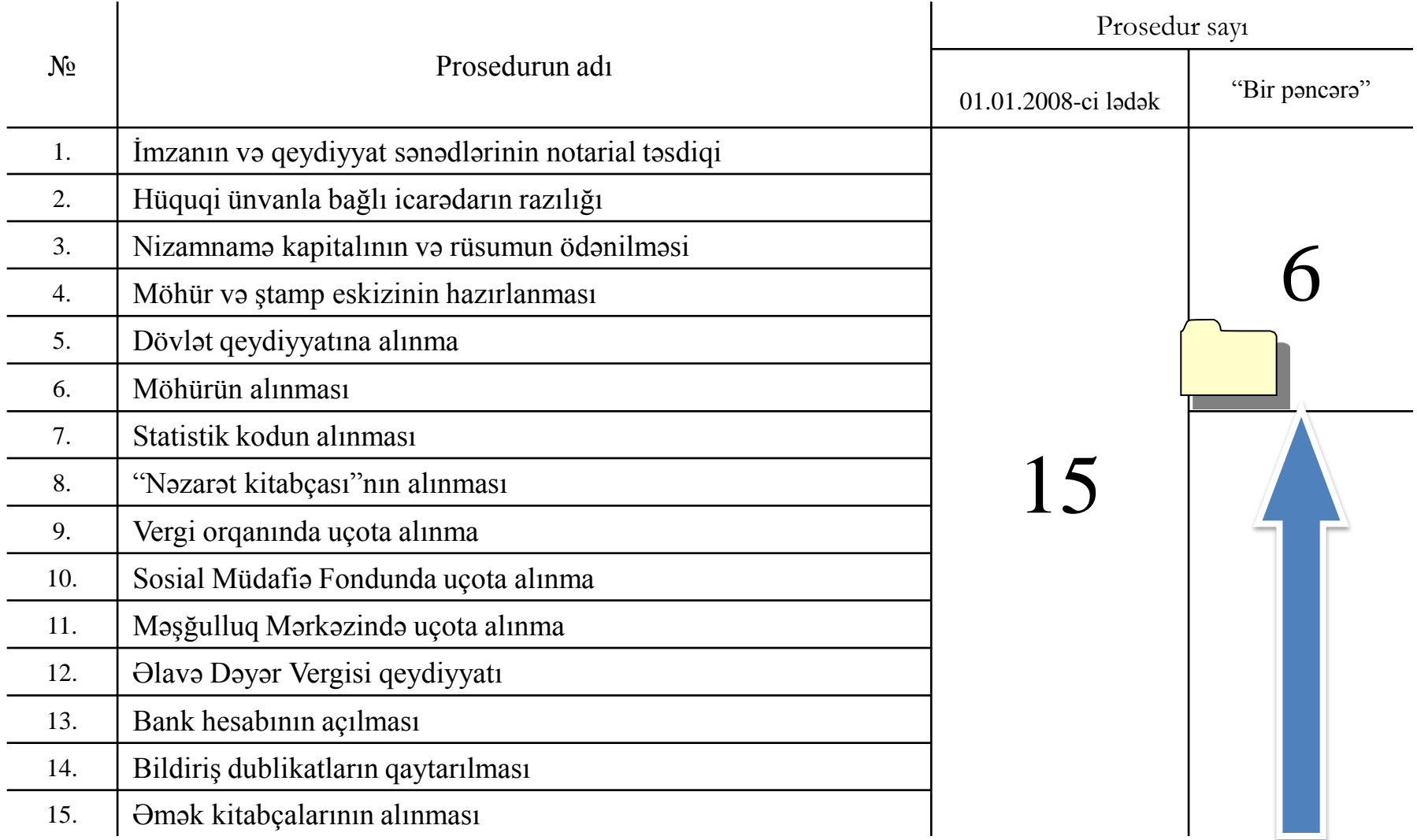

## Qeydiyyat üçün tələb olunan sənədlər

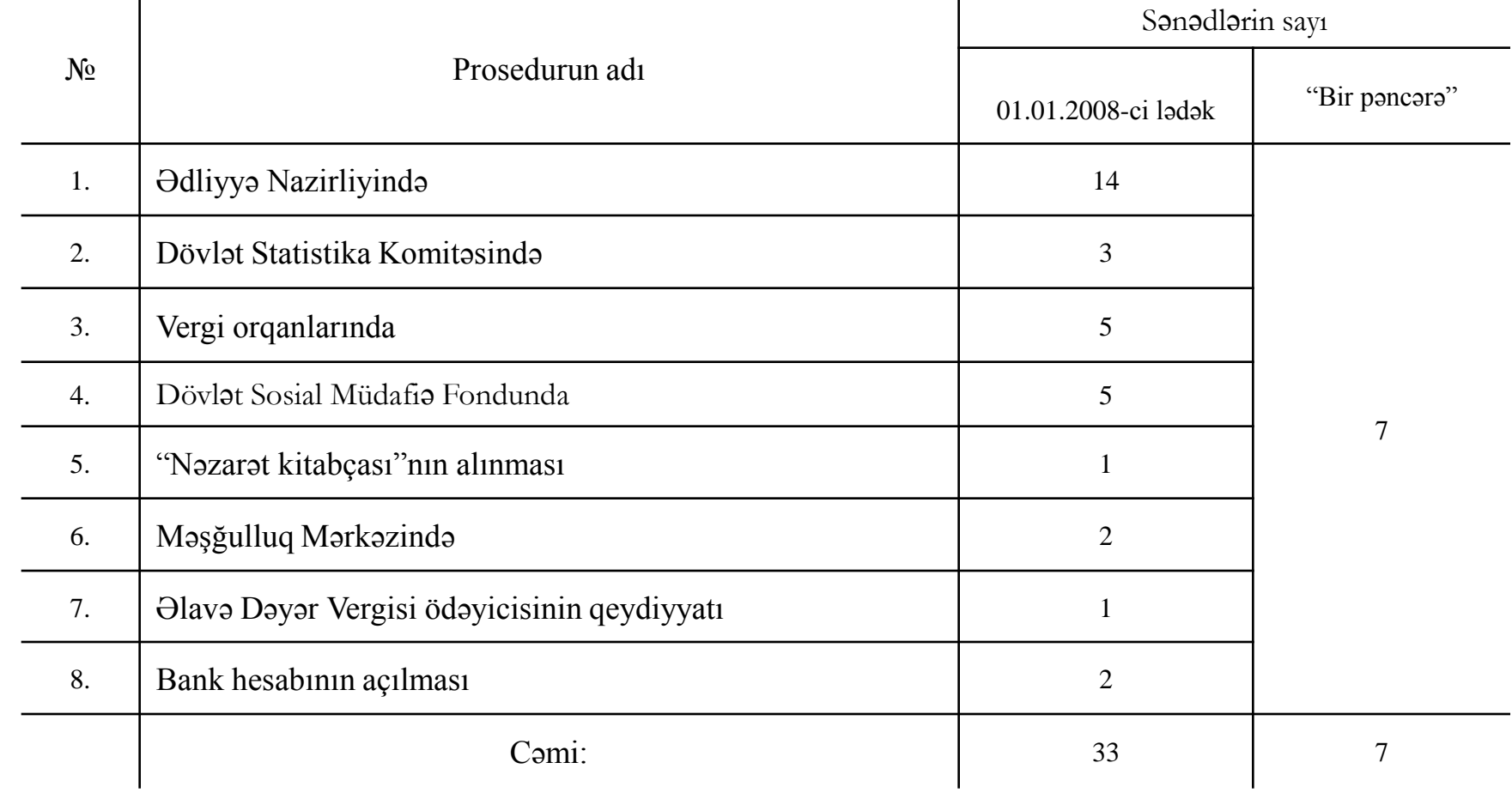

## Proses

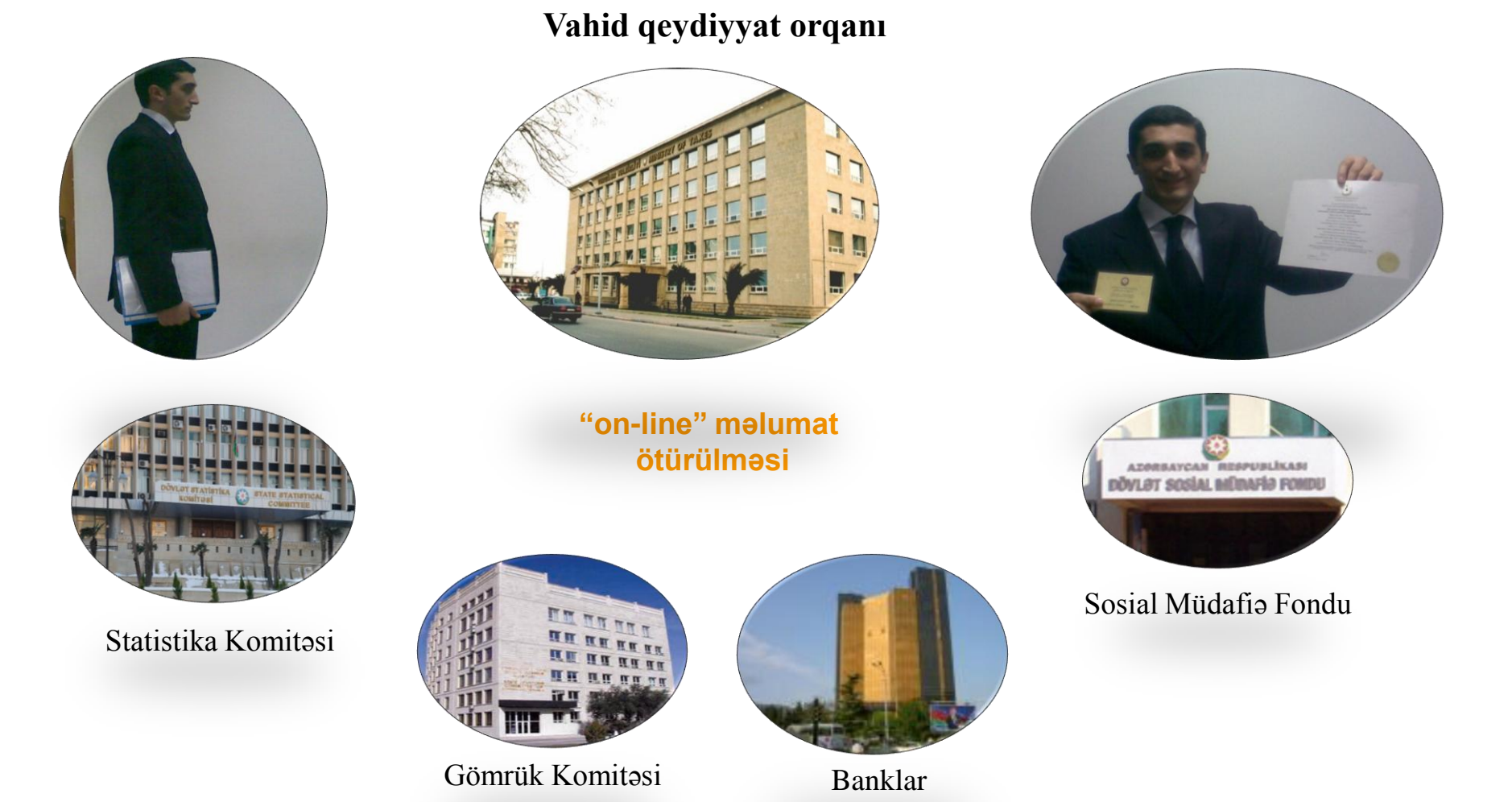

# Hüquqi şəxsin elektron qeydiyyatı üçün:

- 1. İstifadəçi Milli Sertifikat Xidmətləri Mərkəzi (MSXM) tərəfindən verilən elektron imza (e-imza) kartına (smart kart) və **"Kart oxuyucu"** qurğuya malik olmalıdır.
- 2. "Kart oxuyucu"nun drayveri və **"e-İmzalayıcı"** proqram kompüterə qurulmalıdır. (Proqram təminatı [www.e-imza.az](http://www.e-imza.az/) saytından yüklənir).

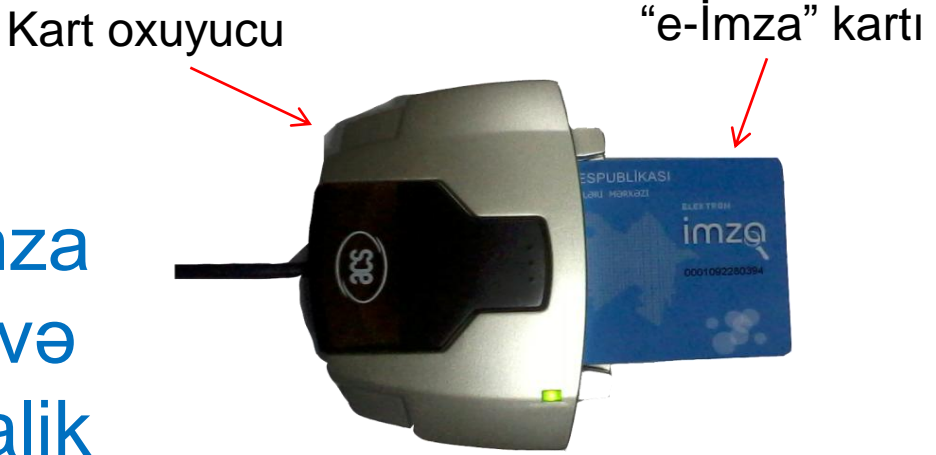

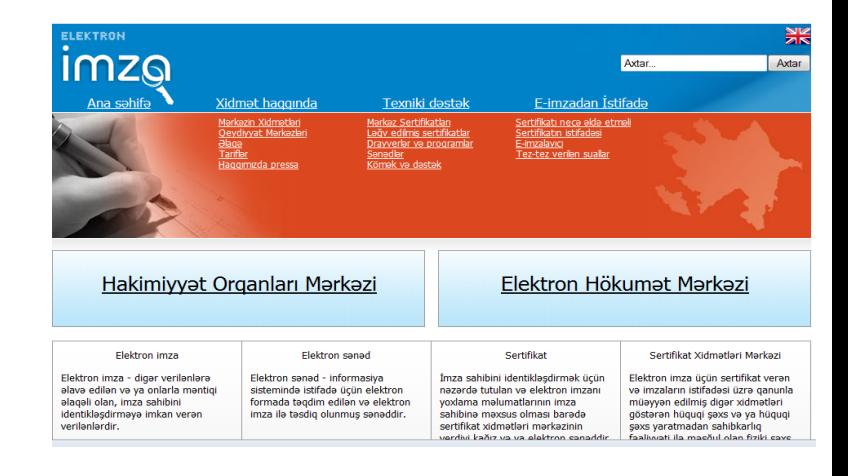

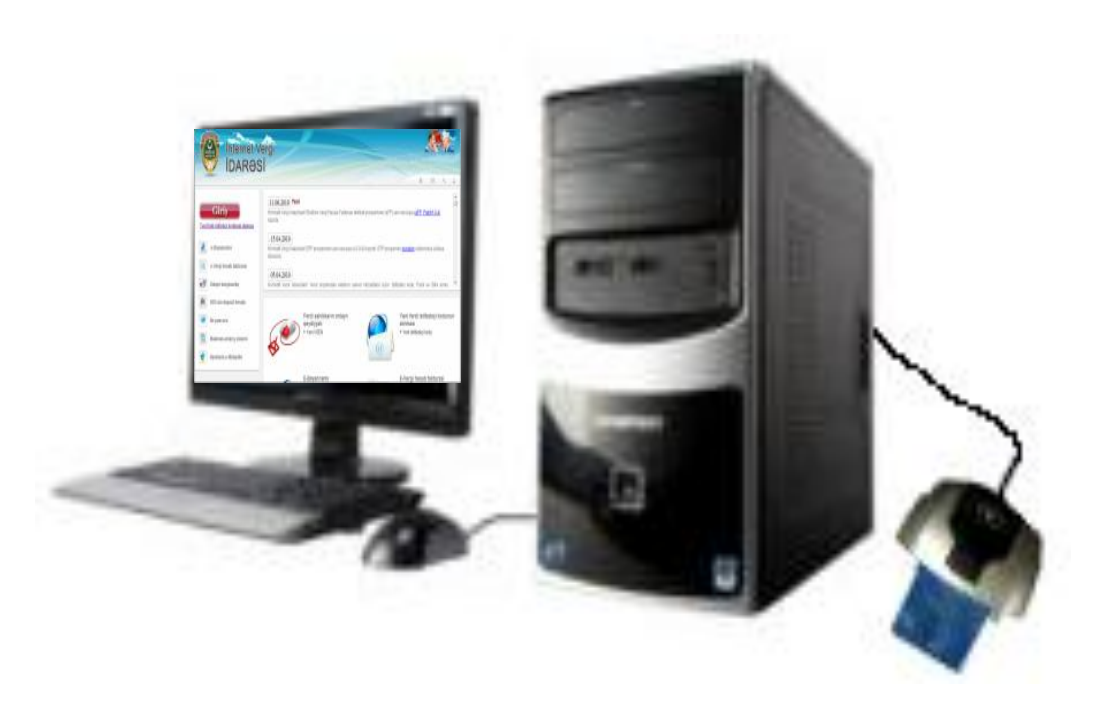

3. "Kart oxuyucu" kompüterə qoşulur, "e-İmza" kartı həmin qurğuya daxil edilir və İnternet Vergi İdarəsi [\(www.e-taxes.gov.az](http://www.e-taxes.gov.az)) ilə bağlantı yaradılır.

## **İnternet Vergi İdarəsinə daxil olmaq**

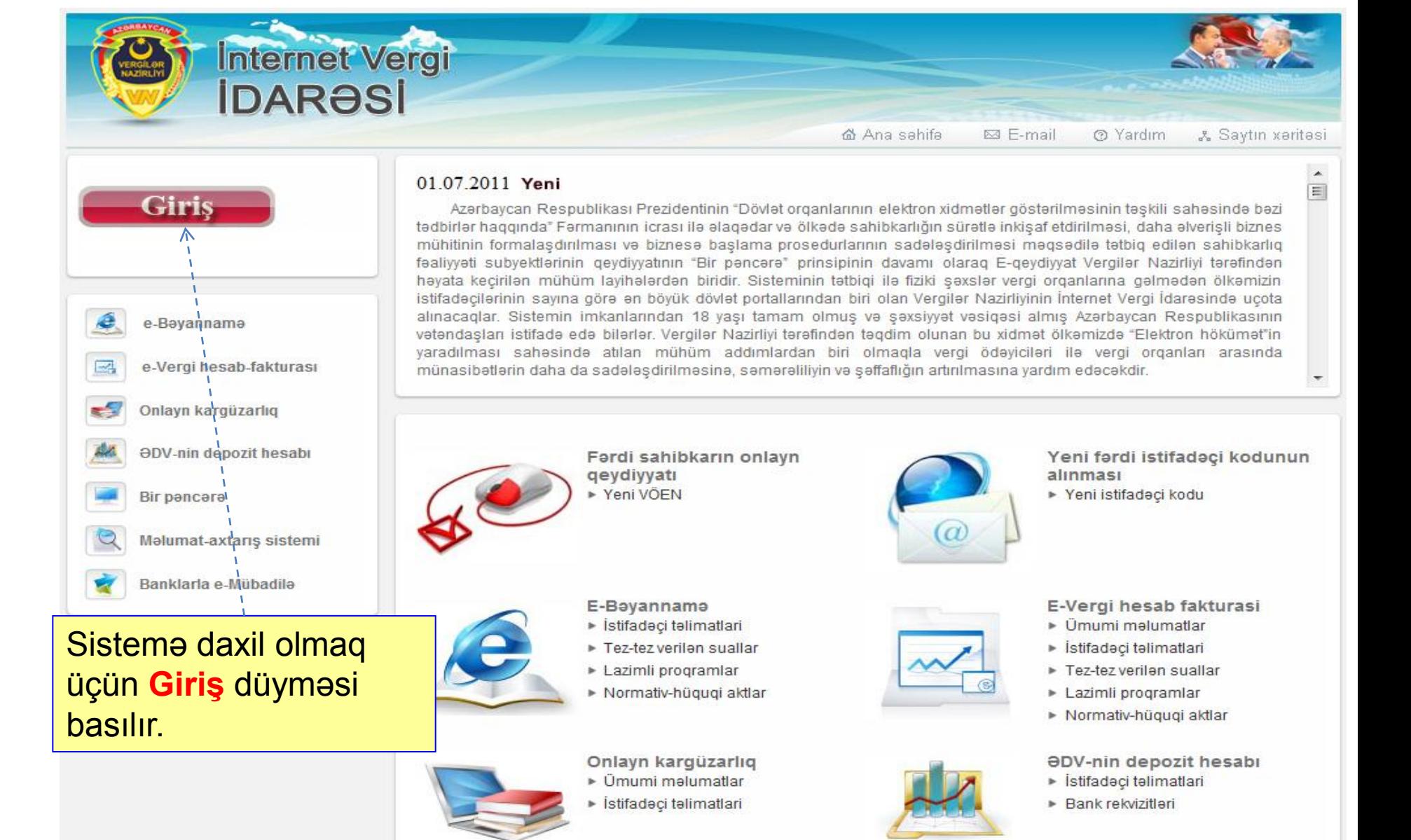

SayberNet MMC

### **Sistemə daxil olma**

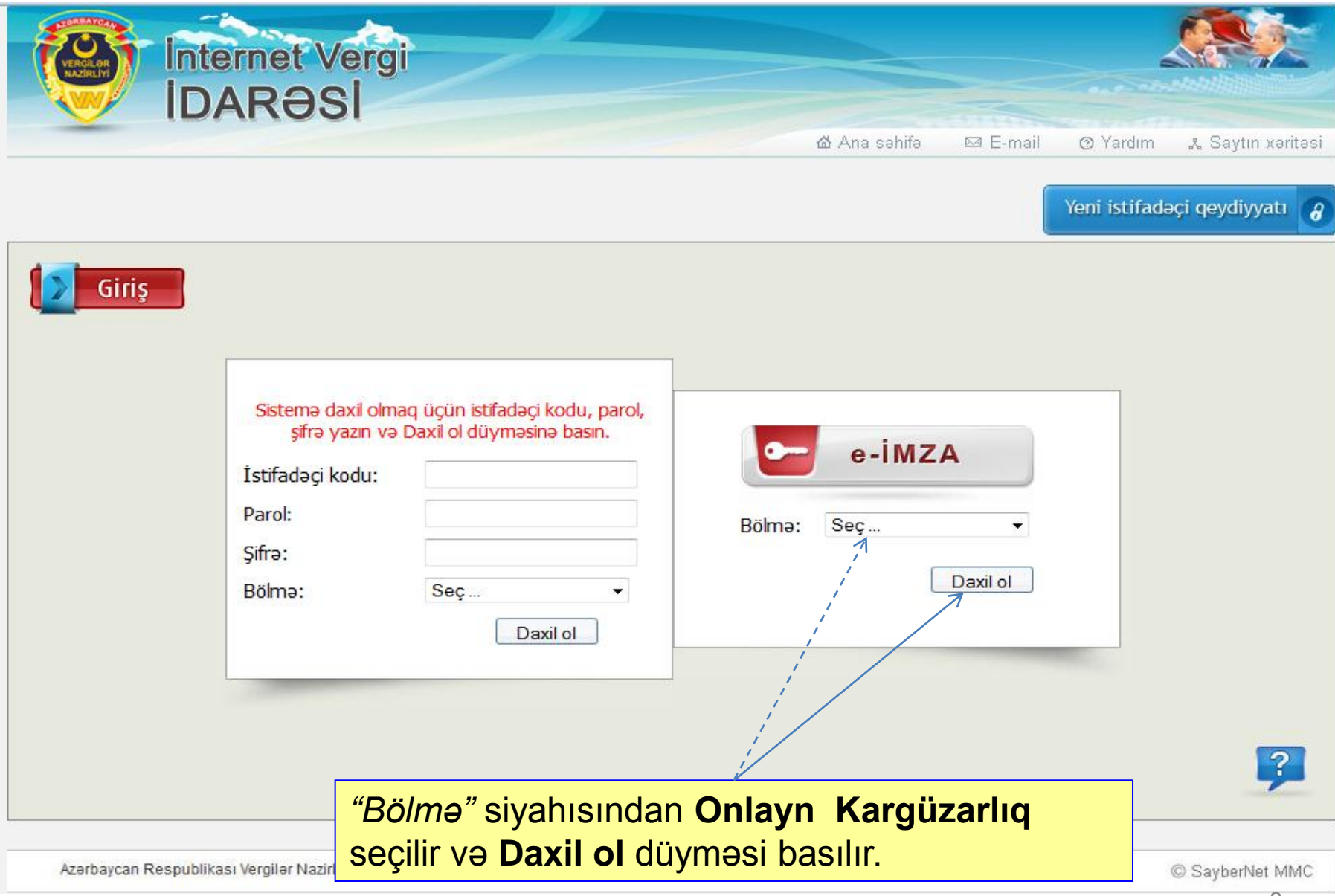

## **Qeydiyyat növünün seçilməsi**

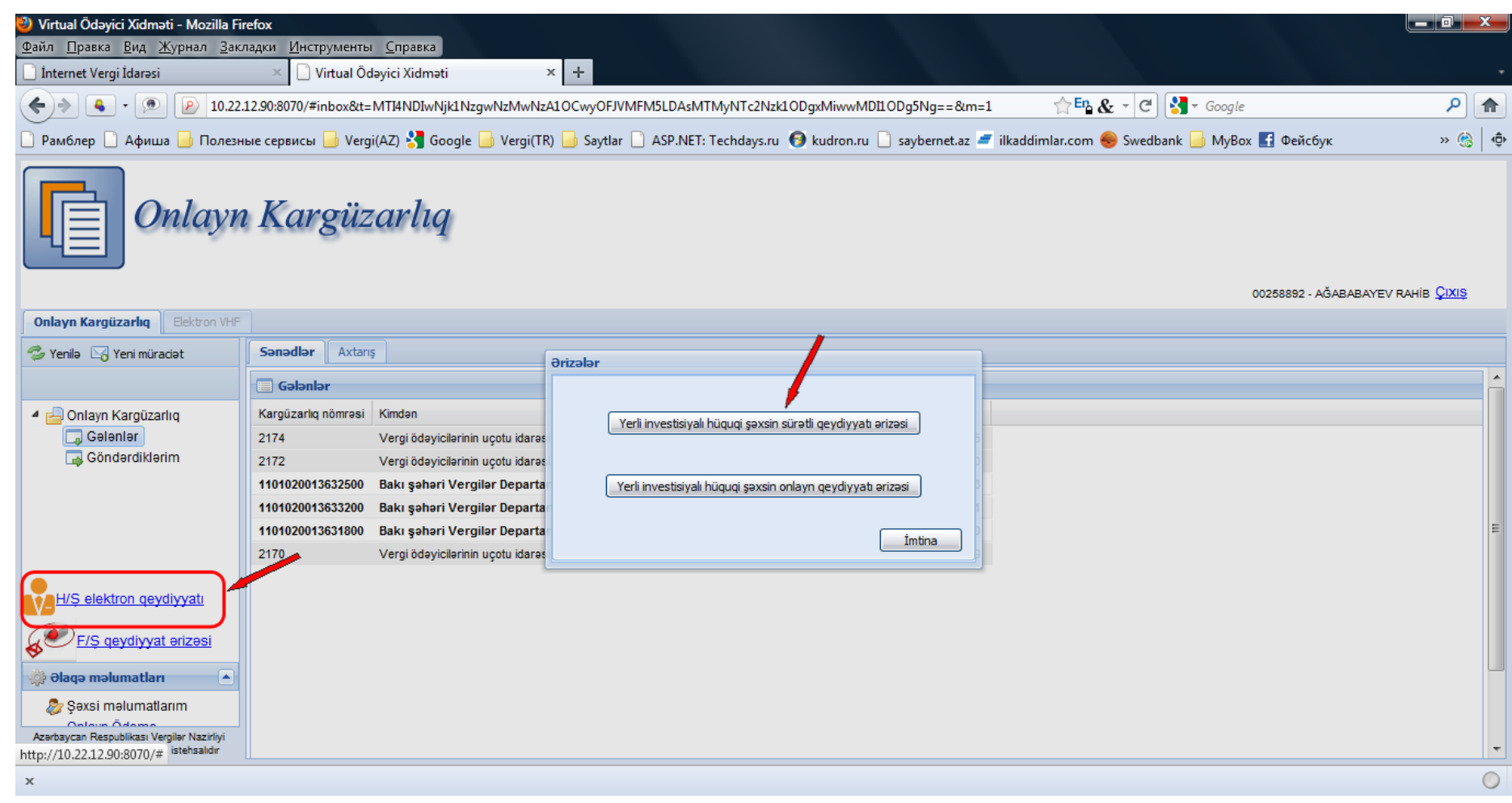

Qeydiyyat növlərindən biri seçilir.

**Yerli investisiyalı hüquqi şəxsin sürətli elektron qeydiyyatı**

## **Sürətli elektron qeydiyyatın funksional sxemi**

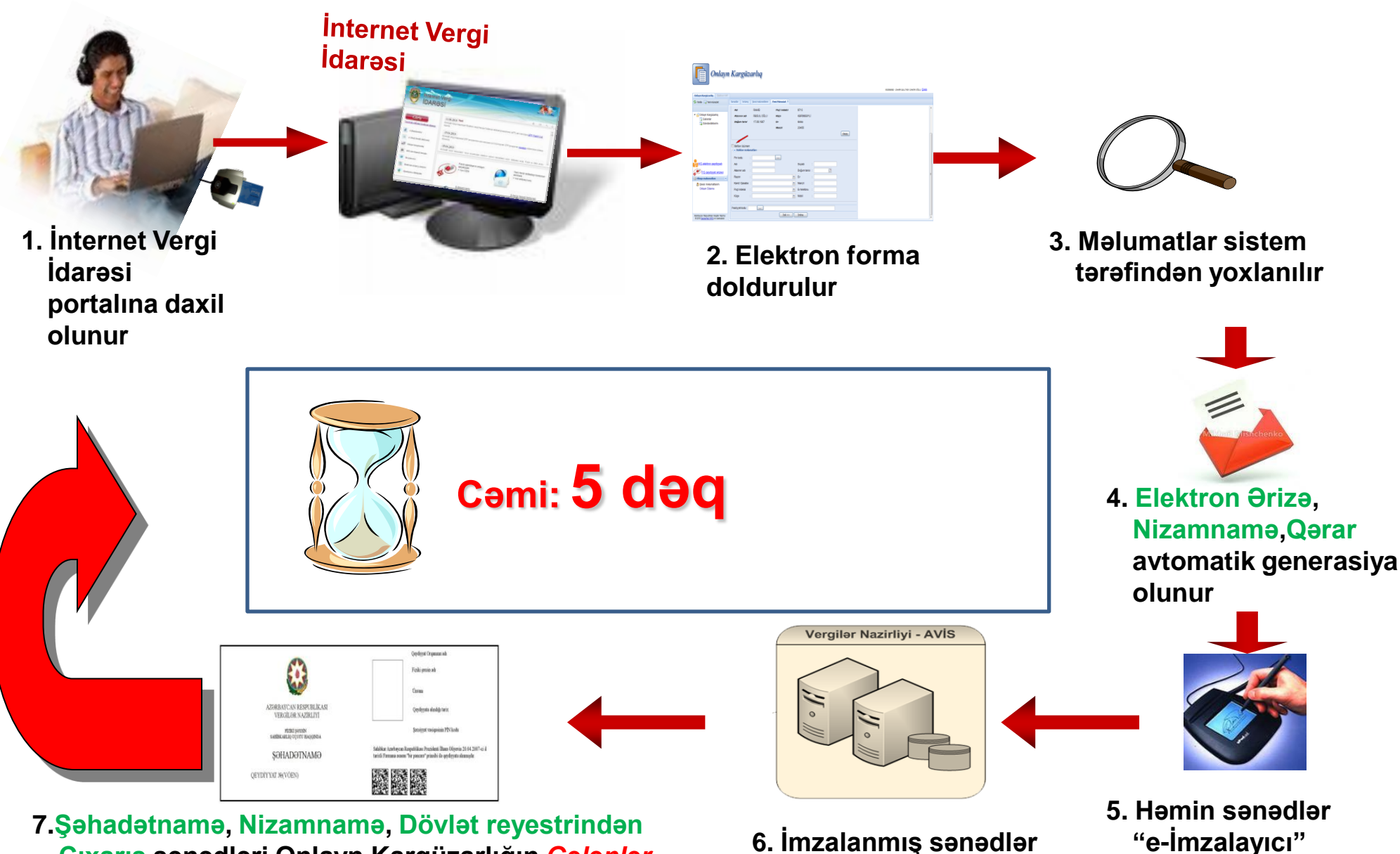

**Çıxarış sənədləri Onlayn Kargüzarlığın** *Gələnlər*  **qovluğuna göndərilir**

**AVİS-ə göndərilir**

11

**proqram vasitəsilə** 

**imzalanır**

#### **Ərizənin hazırlanması bölməsi**

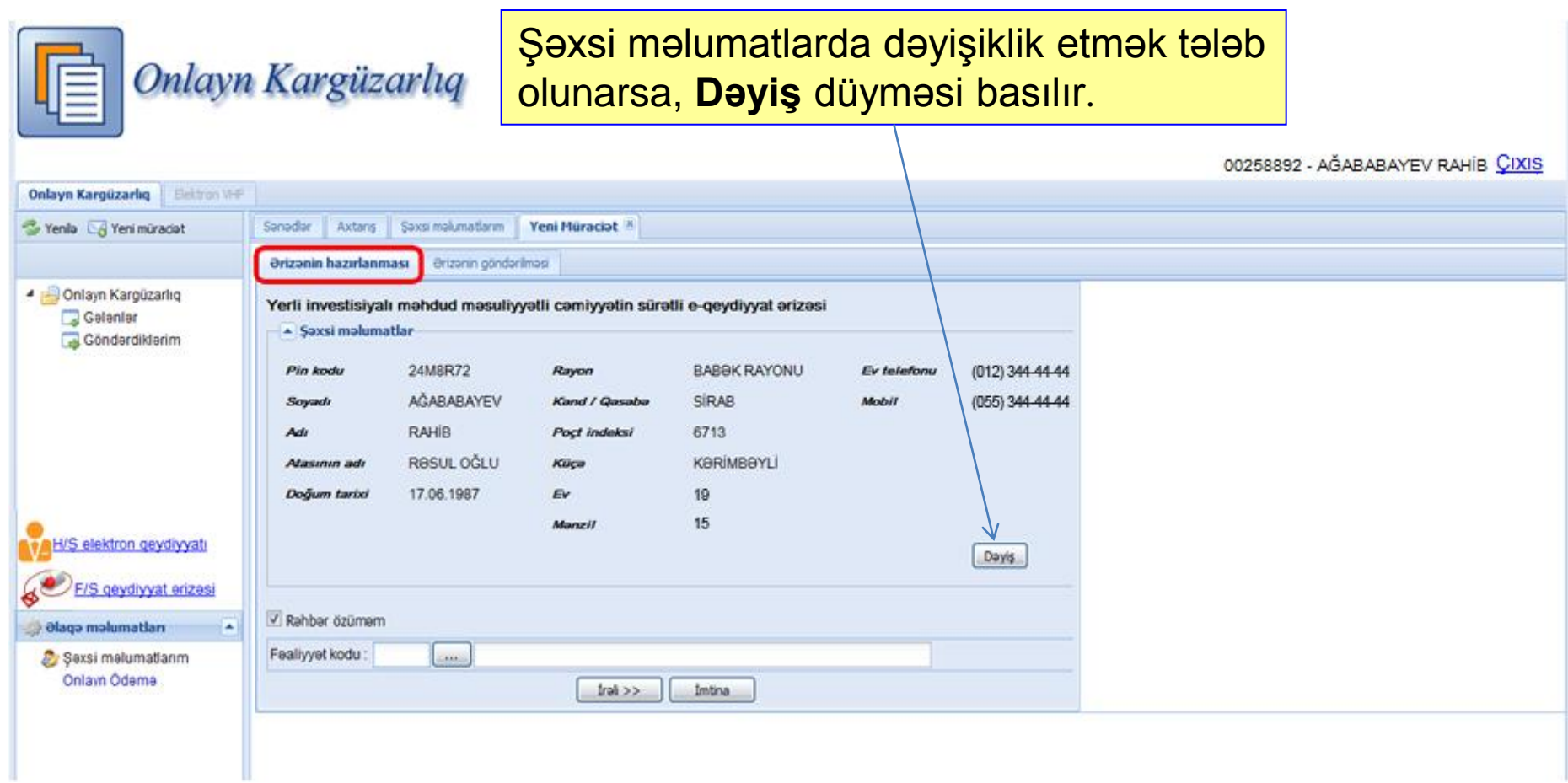

## **İstifadəçinin şəxsi məlumatları**

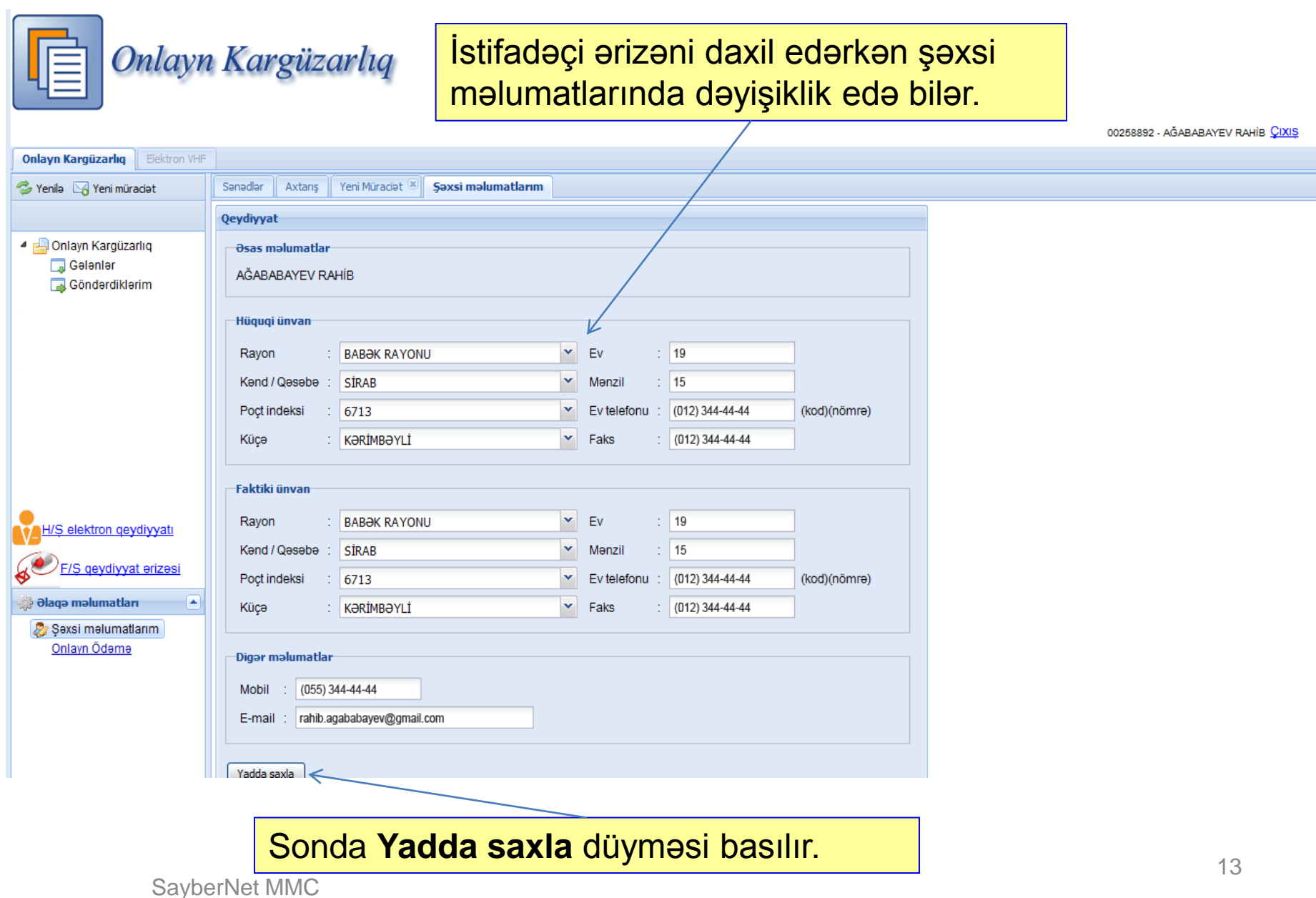

### **Rəhbərin məlumatlarının daxil edilməsi**

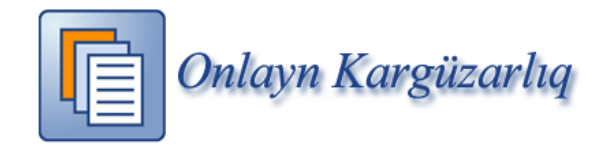

Təmsilçinin *PİN kodu* daxil edilir və **üç nöqtə** düyməsi basılır. Nəticədə məlumatlar müvafiq xanalara sistem tərəfindən avtomatik doldurulur.

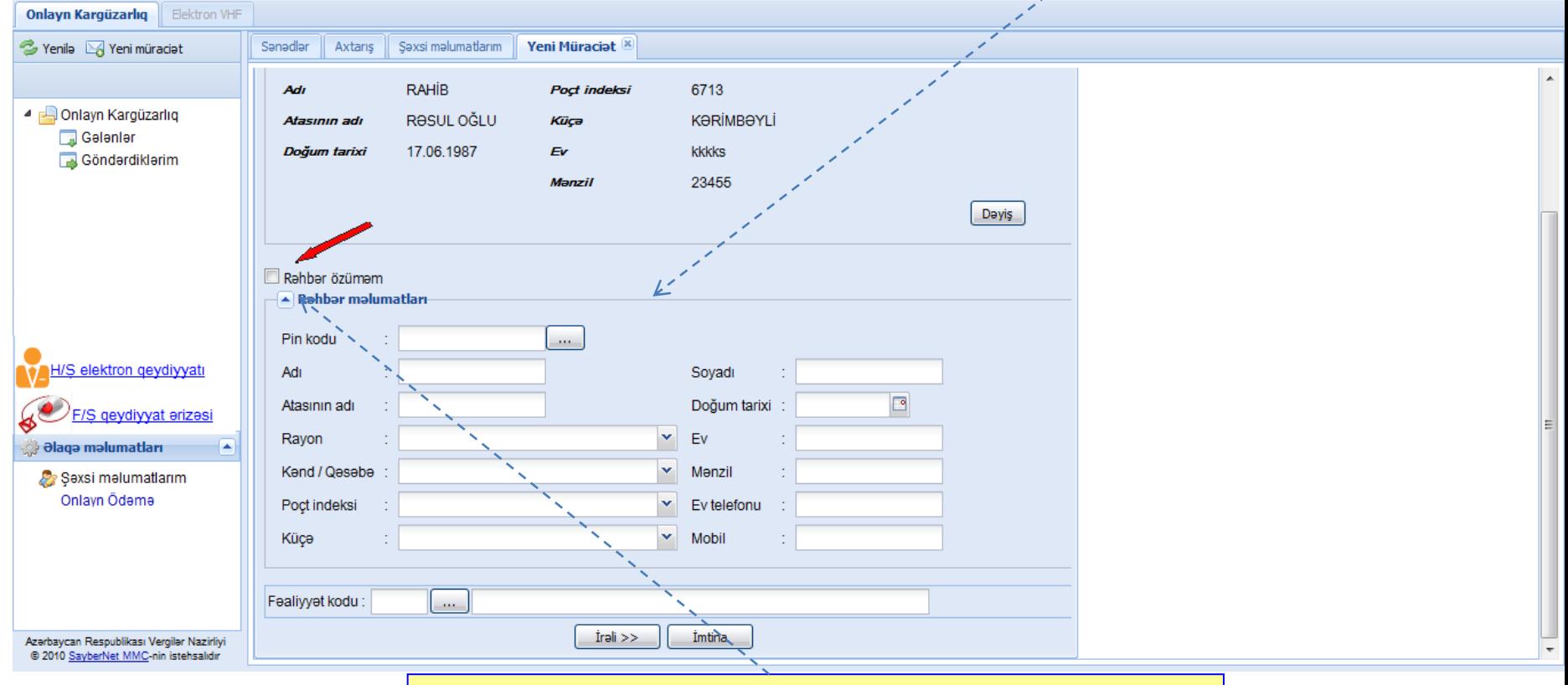

Əgər hüquqi şəxsin təmsilçisi rəhbərin özü deyilsə, o zaman "*Rəhbər özüməm"* ifadəsində işarələmə ləğv edilir.

### **Fəaliyyət kodunun daxil edilməsi**

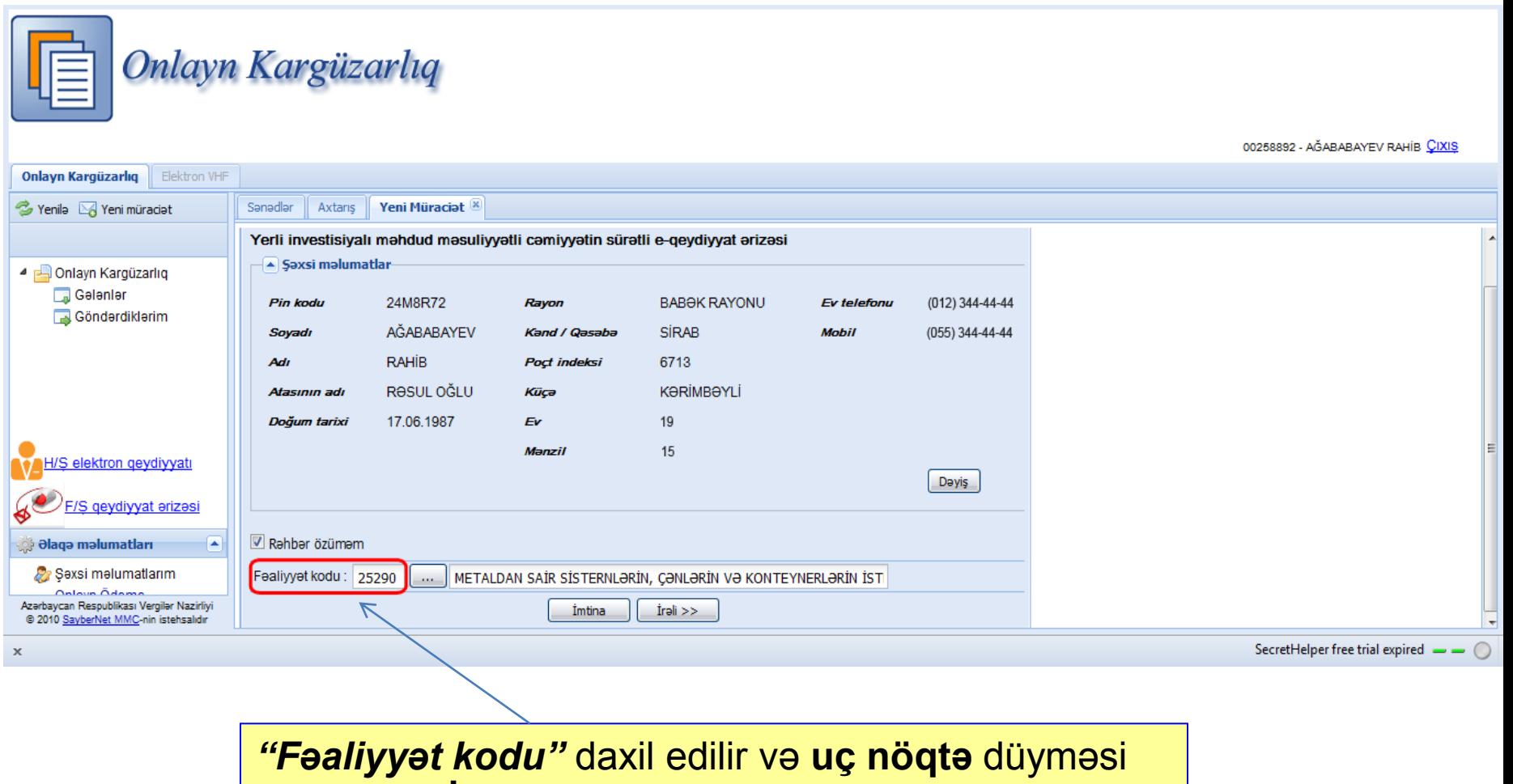

və ardınca **İrəli** düyməsi basılır.

### **Elektron ərizənin yoxlanılması**

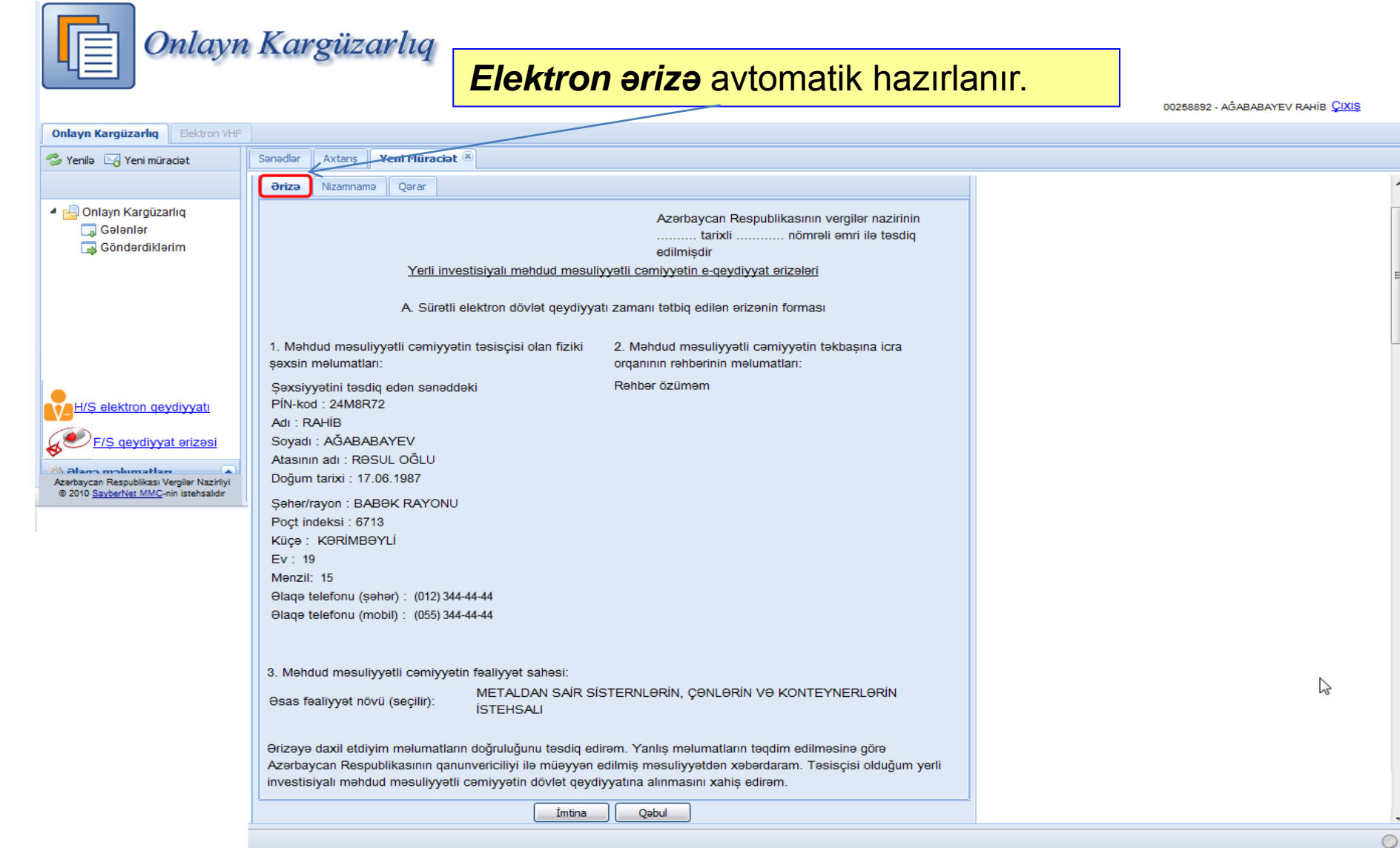

#### **Nizamnamənin yoxlanılması**

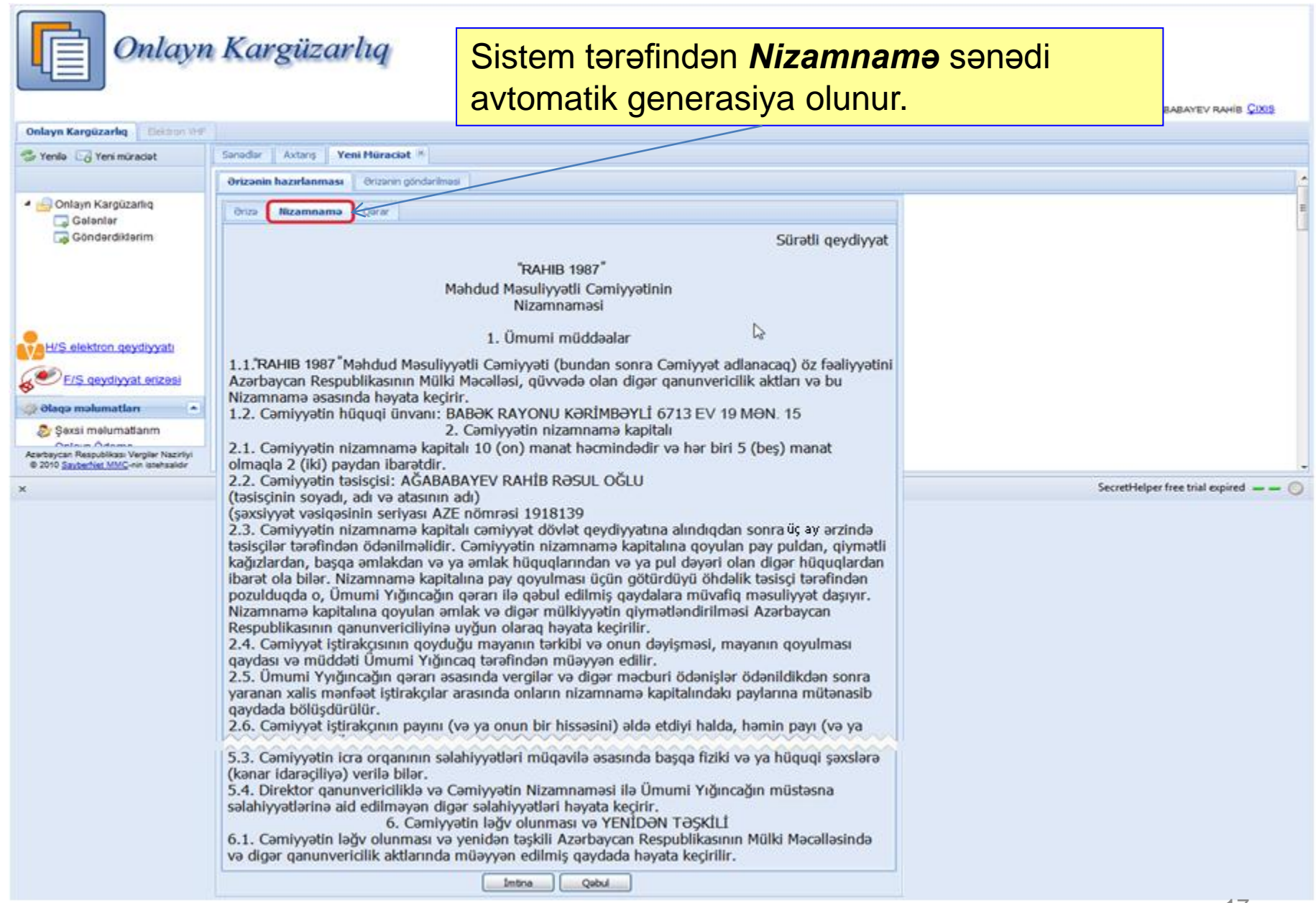

### **Qərarın yoxlanılması**

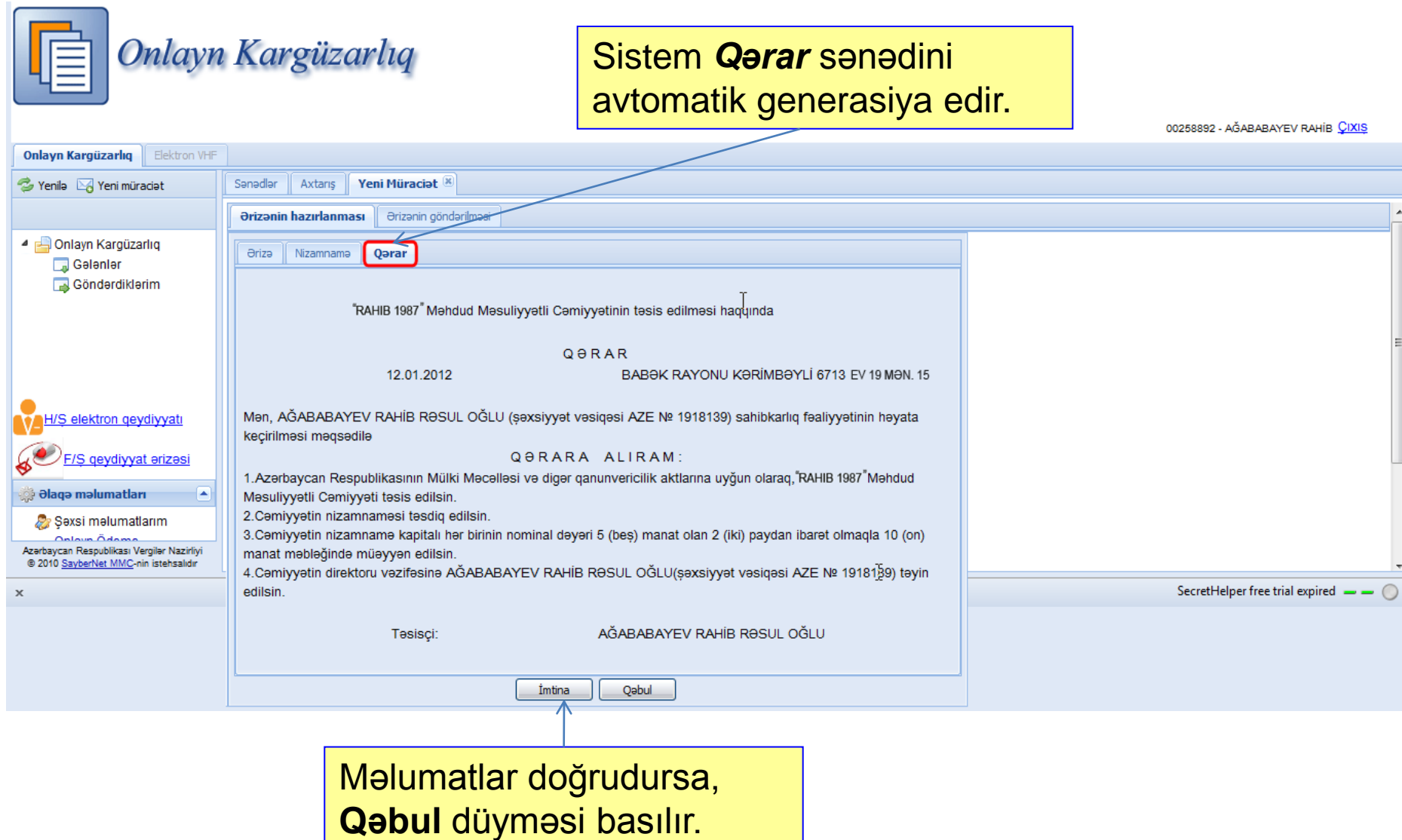

## *Bildiriş* **məlumatı**

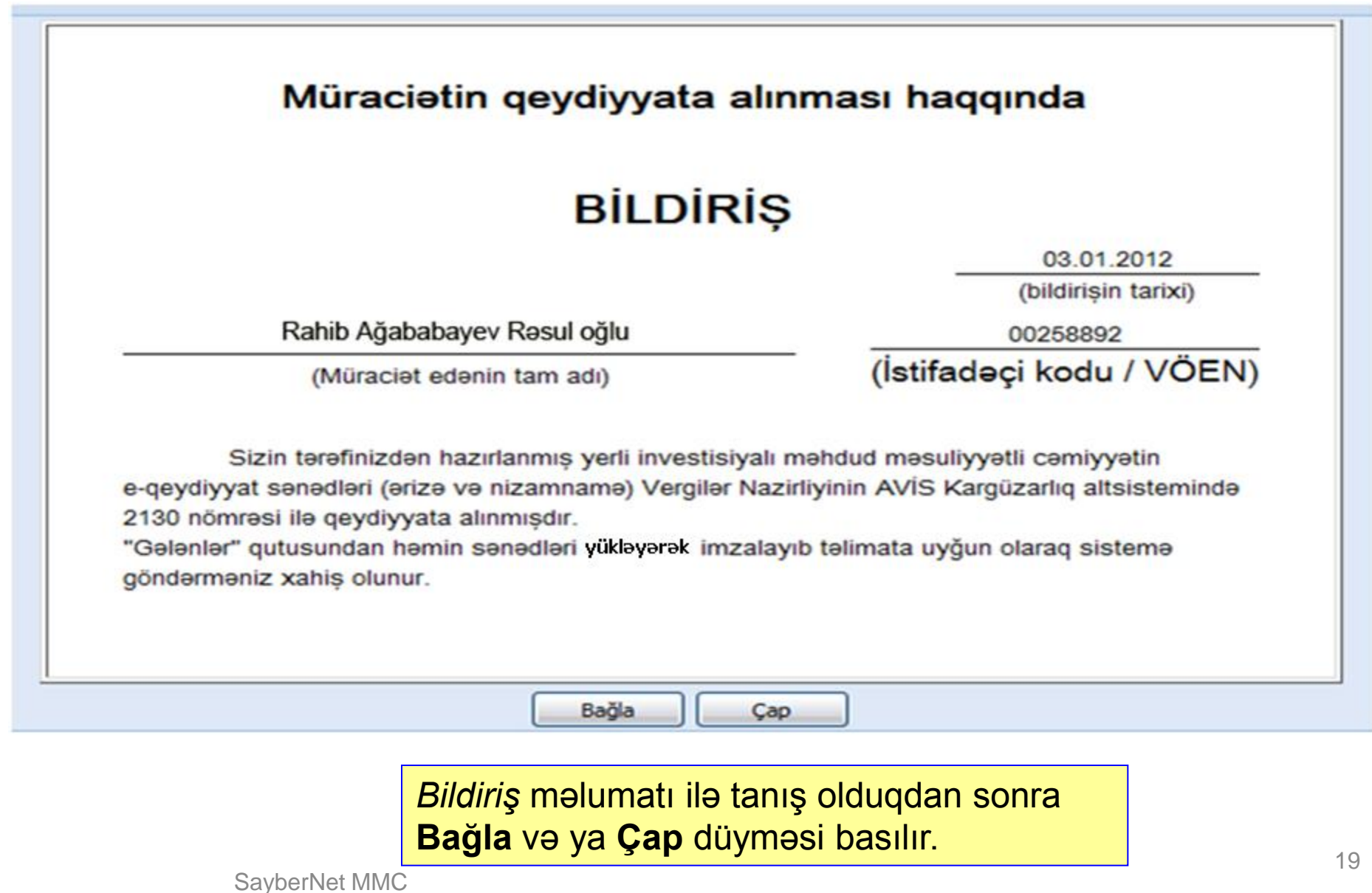

## *Sistem tərəfindən hazırlanmış*

- *Elektron ərizə*
- *Nizamnamə*
- *Qərar*

## *faylları istifadəçinin "Gələnlər" qovluğuna düşür.*

## **"Gələnlər" qovluğu**

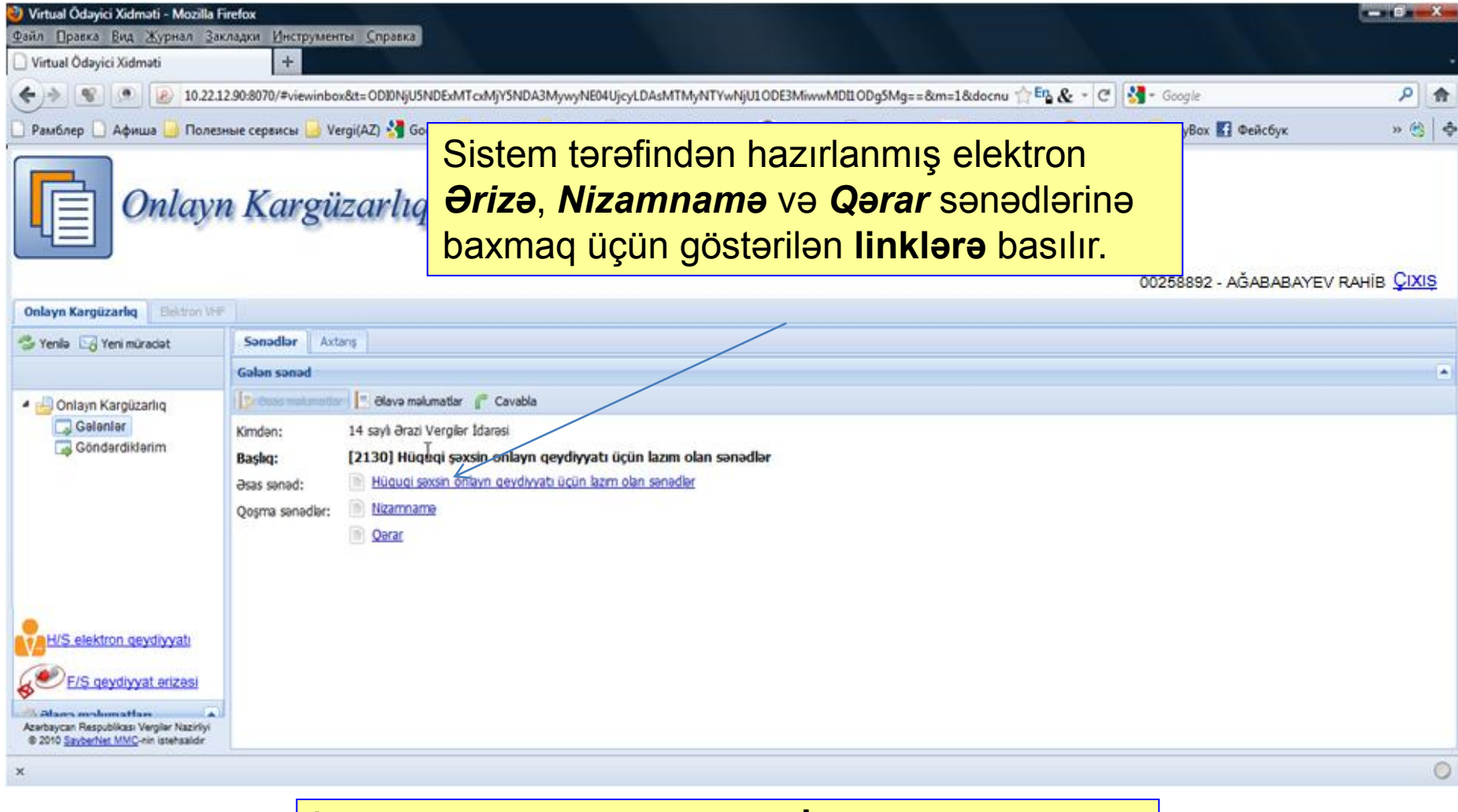

İstifadəçi həmin sənədləri **"e-İmzalayıcı"** proqramı vasitəsilə imzalamalıdır.

Hazırlanmış elektron *Ərizə, Nizamnamə* və *Qərar* faylları imzalanmaq üçün istifadəçinin kompüterinə yüklənir və "e-İmzalayıcı" proqramı vasitəsilə imzalanır.

## **e-İmzalayıcı proqram**

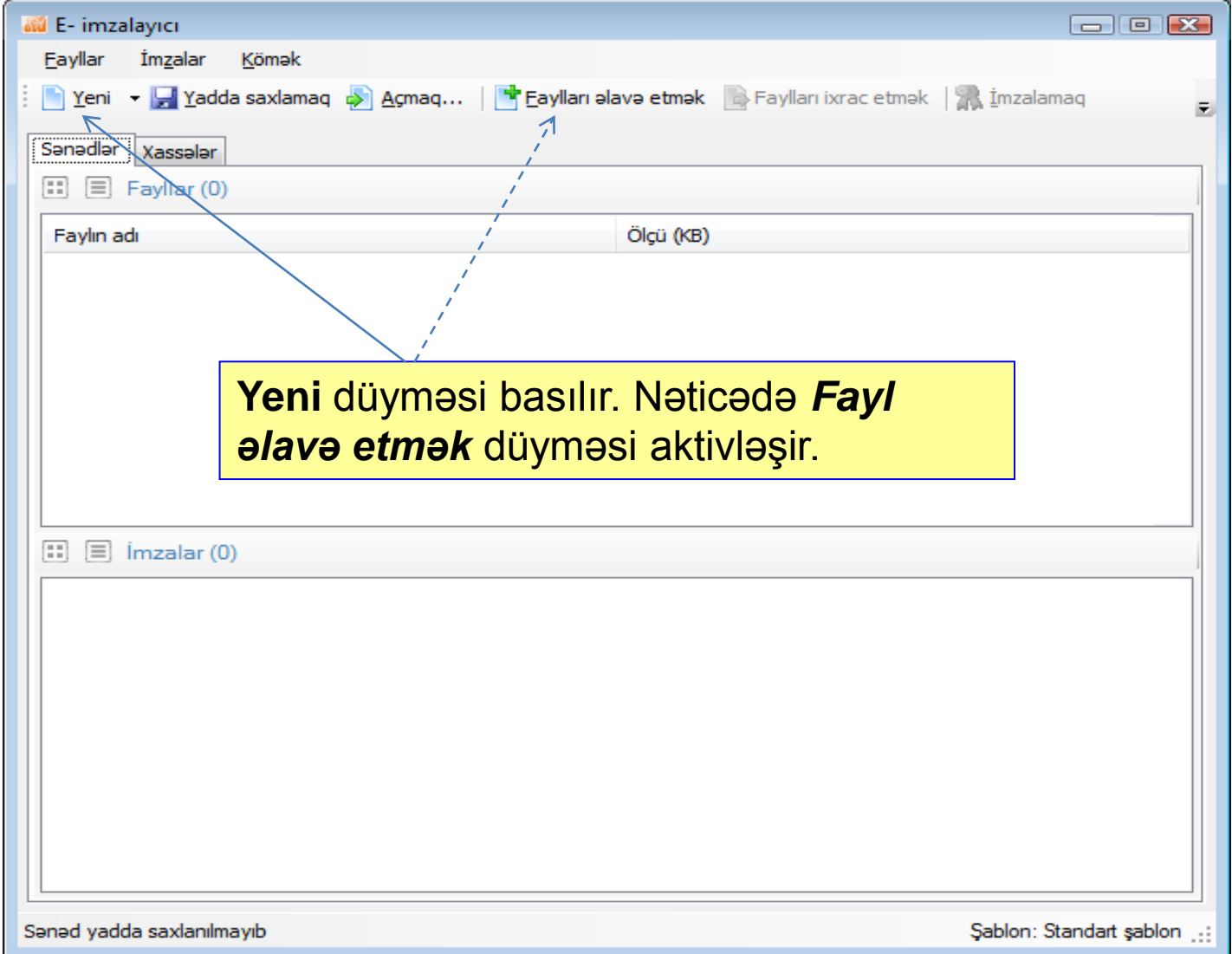

## **e-İmzalayıcı proqram (Faylın əlavə edilməsi)**

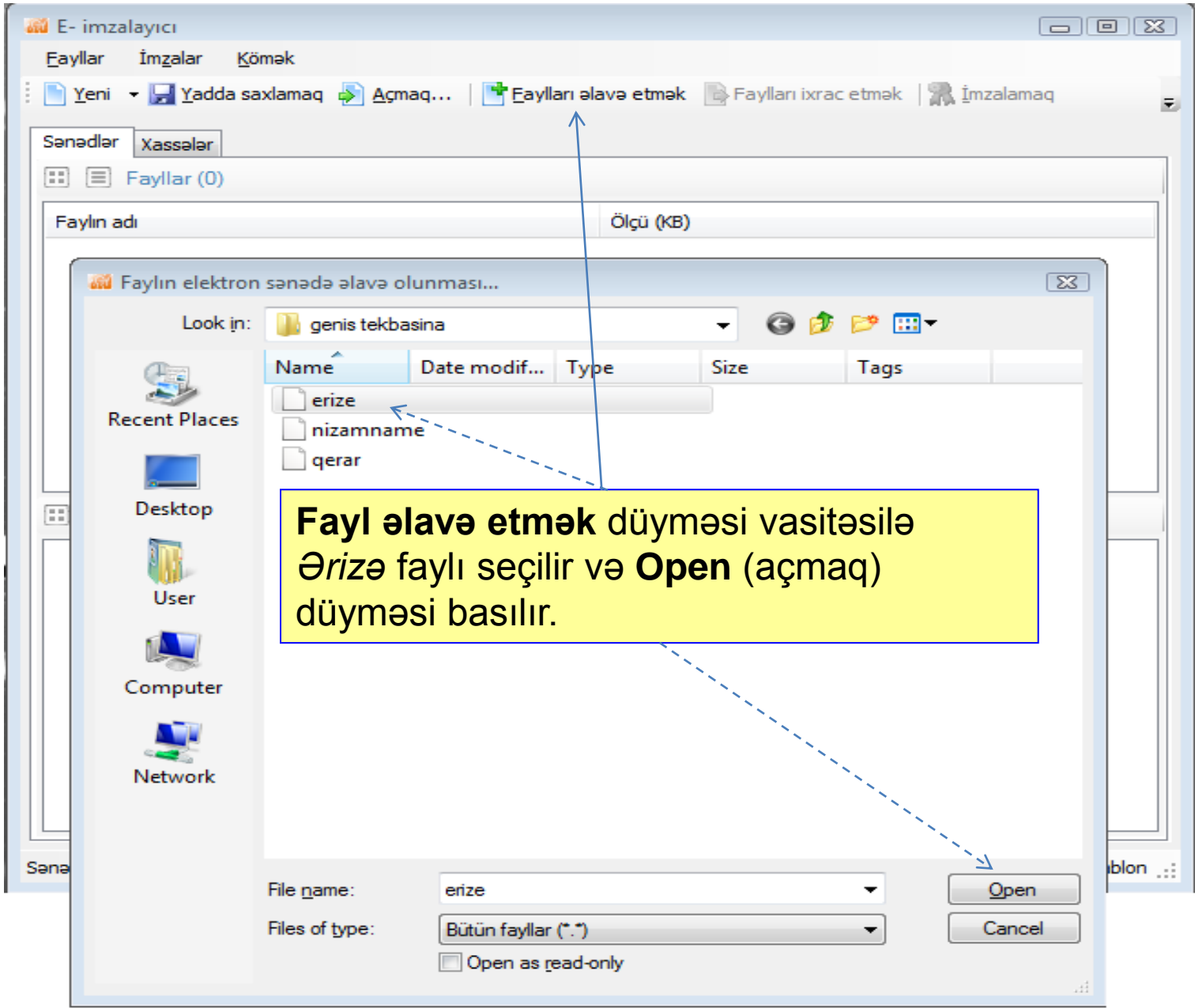

 $.4$ 

# **e-İmzalayıcı proqram (Faylın imzalanmağa verilməsi)**

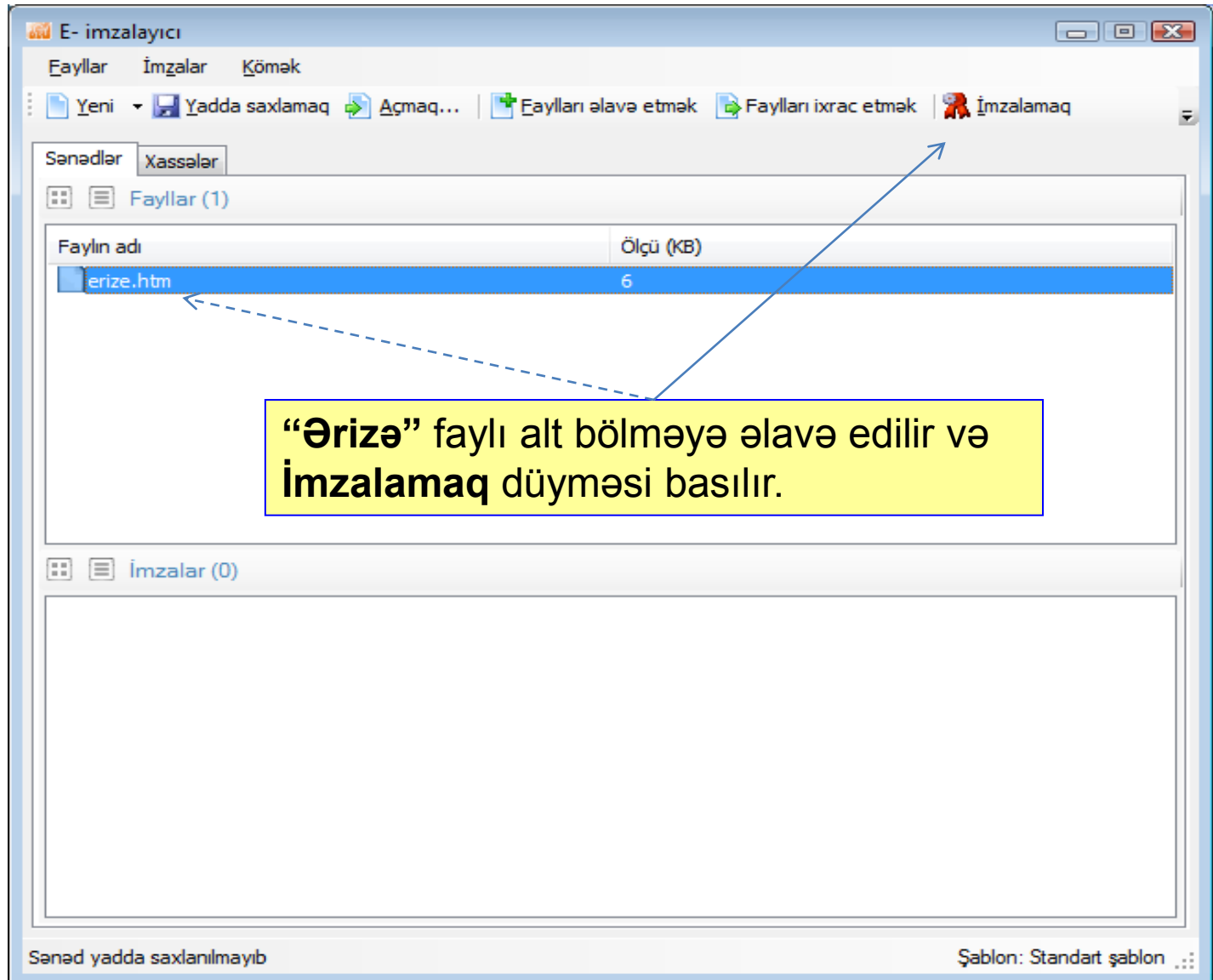

# **e-İmzalayıcı proqram (İmzanın formatının təyin edilməsi)**

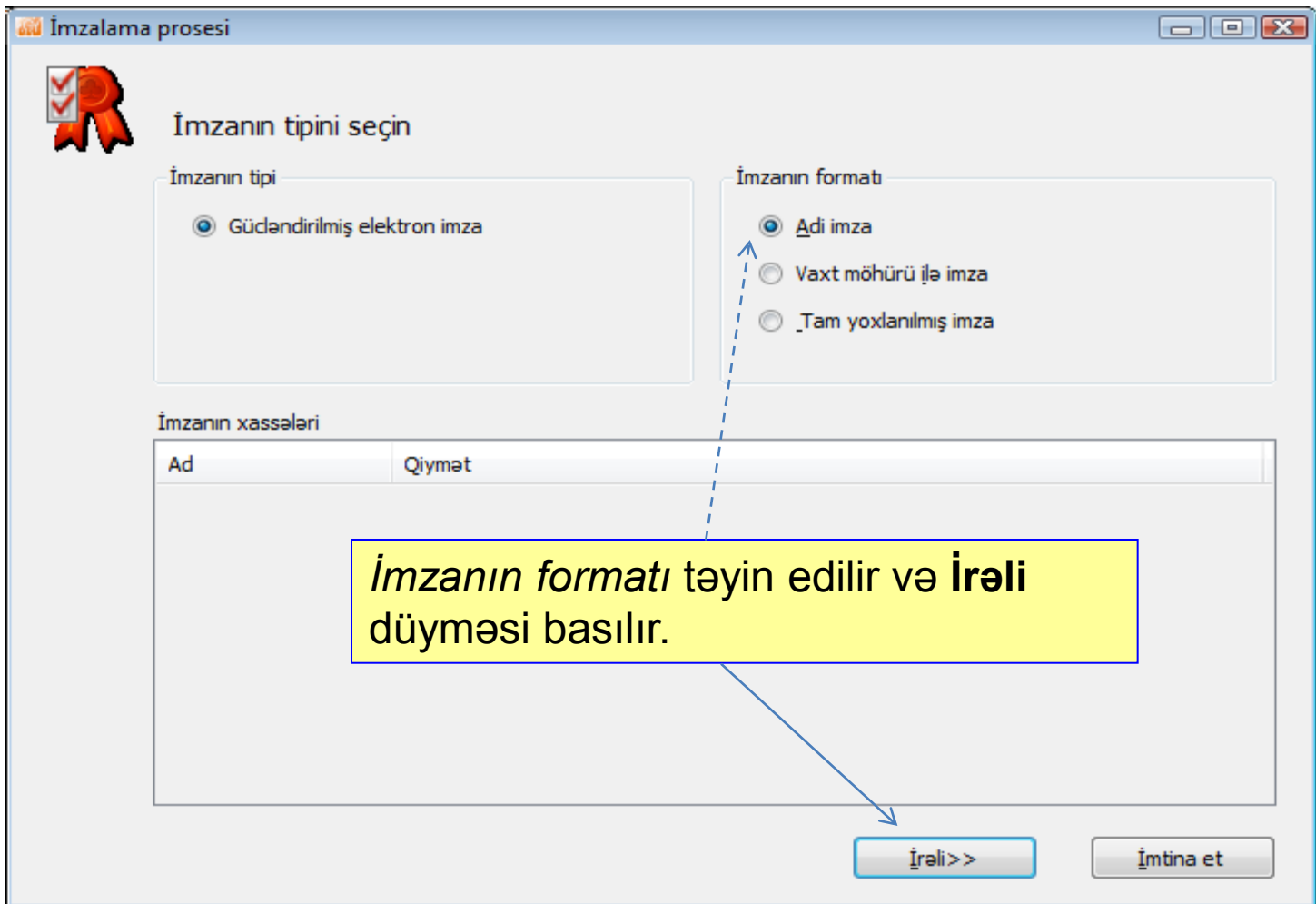

## **e-İmzalayıcı proqram (İmzalayacaq şəxsin seçilməsi)**

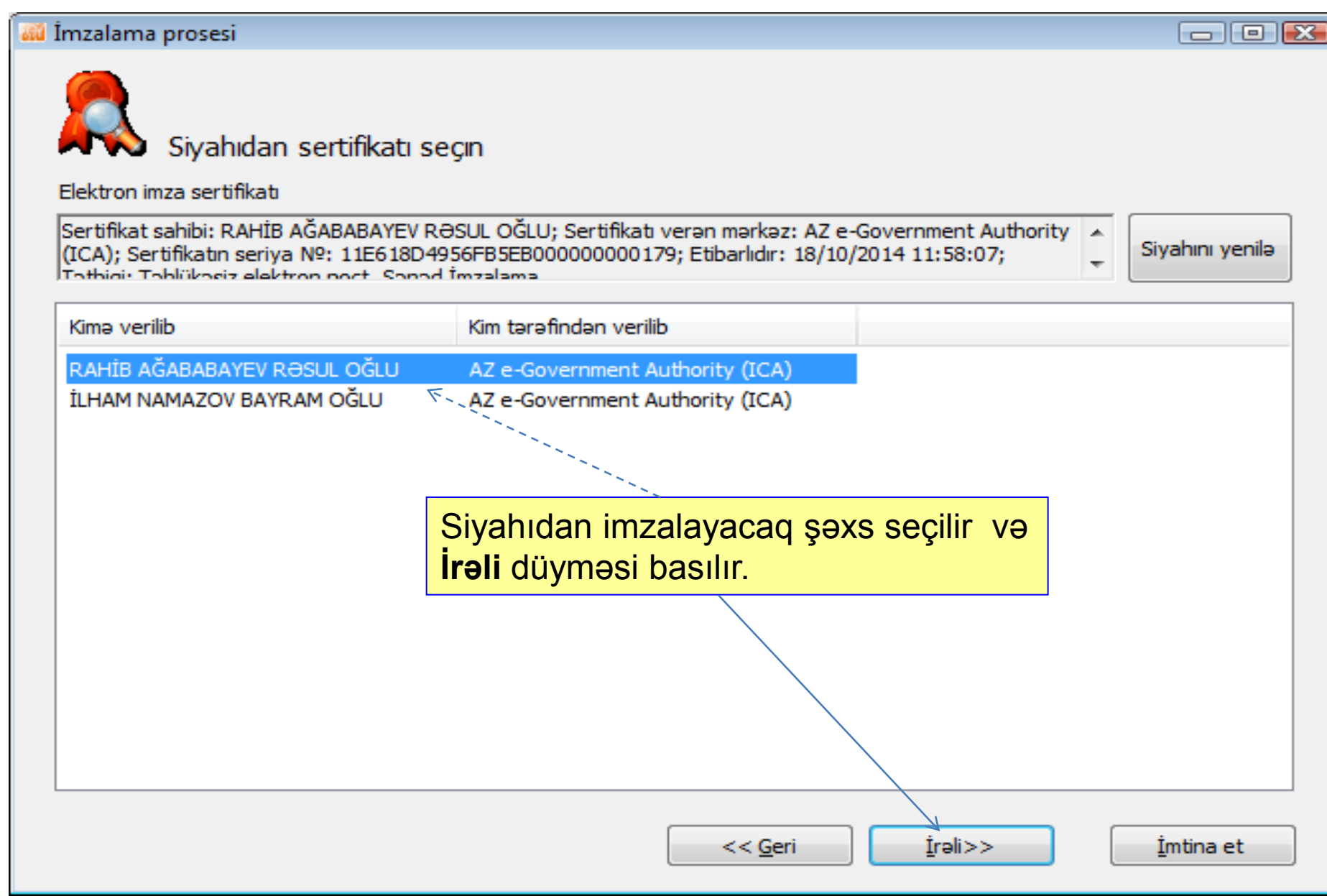

## **e-İmzalayıcı proqram (İmzalanmağın başlanılması)**

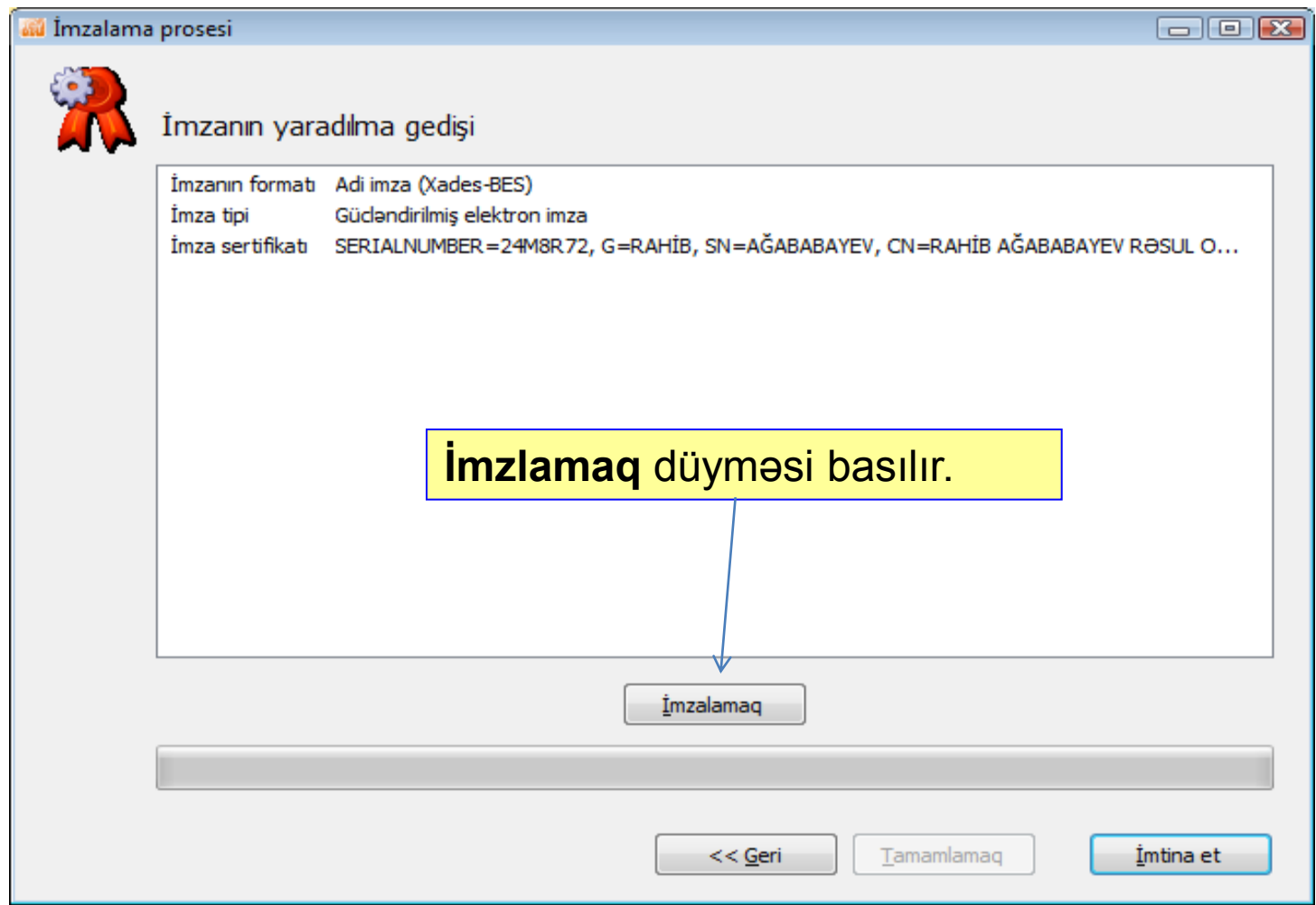

## **e-İmzalayıcı proqram (PİN kodun daxil edilməsi)**

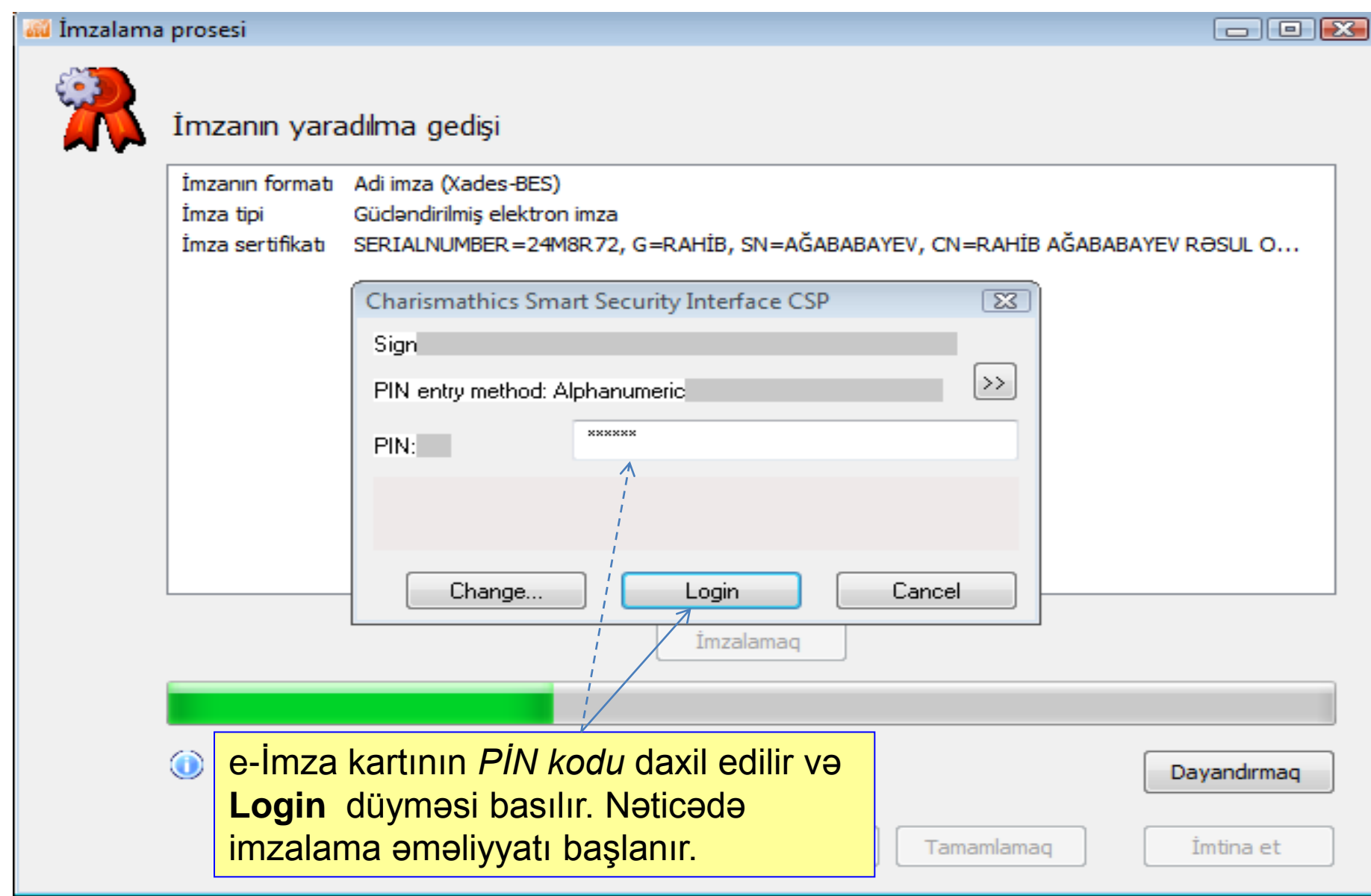

## **e-İmzalayıcı proqram (Faylın imzalanması)**

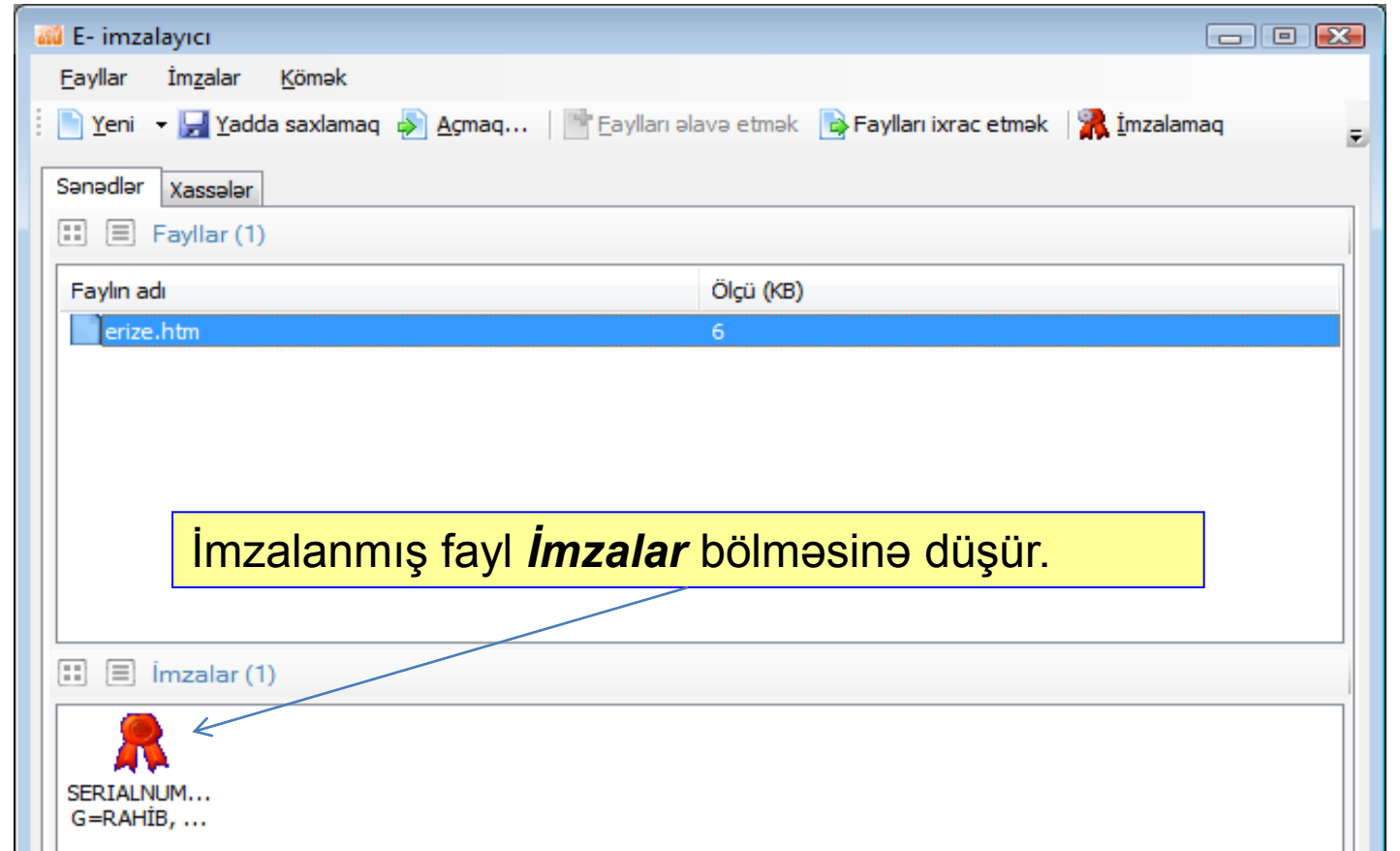

İstifadəçi imzalanmış faylı **Yadda saxla** düyməsi ilə başqa adla diskə yazır. Bu əməliyyatlar *Nizamnamə* və *Qərar* faylları üçün ayrı-ayrılıqda təkrarlanır. Sonra *e-İmzalayıcı* proqramından çıxılır və *Onlayn Kargüzarlıq* altsisteminə daxil olunur.

Sanad yadda saxlanılmayıb

Sablon: Standart sablon

## **İmzalanmış sənədlərin sistemə yüklənilməsi**

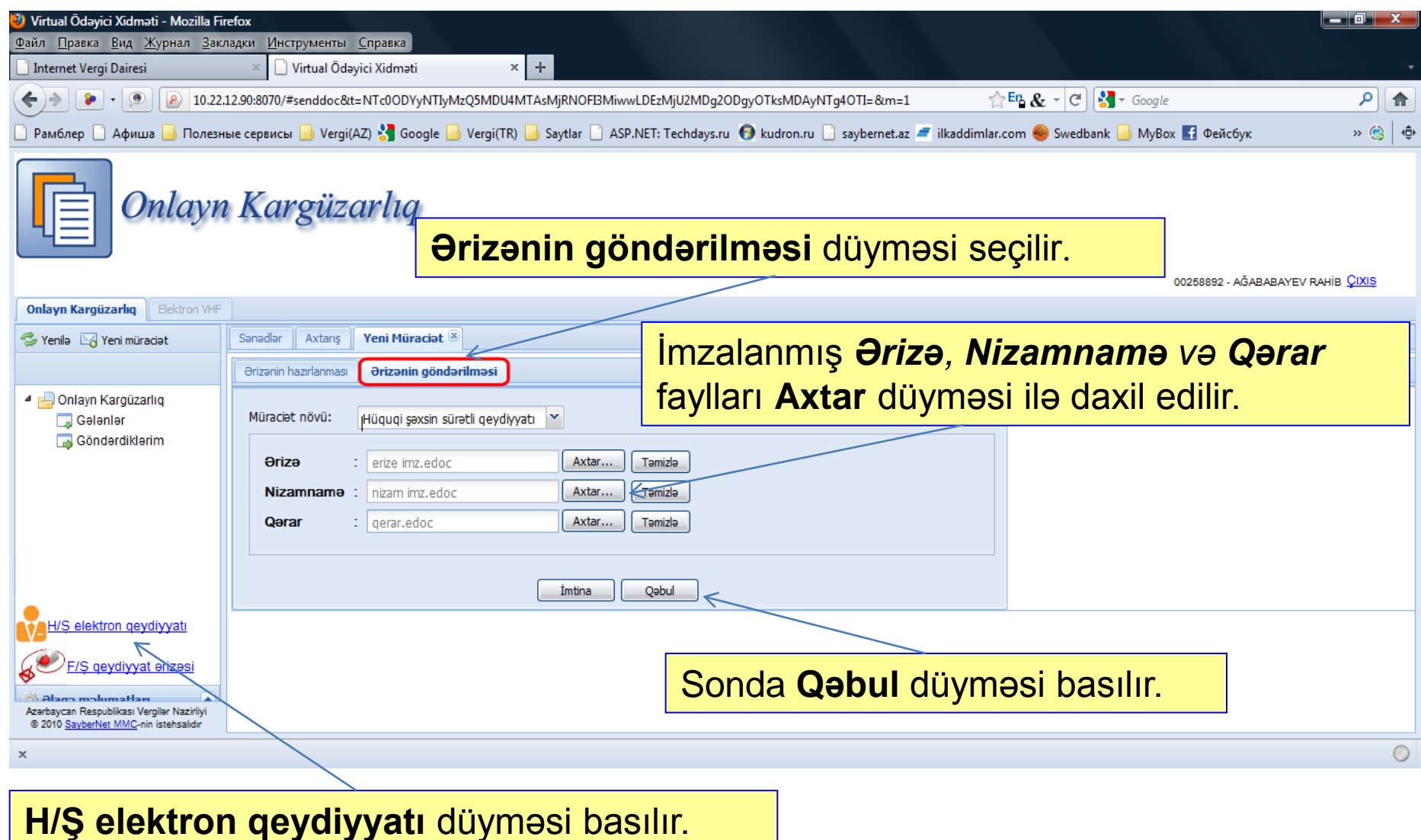

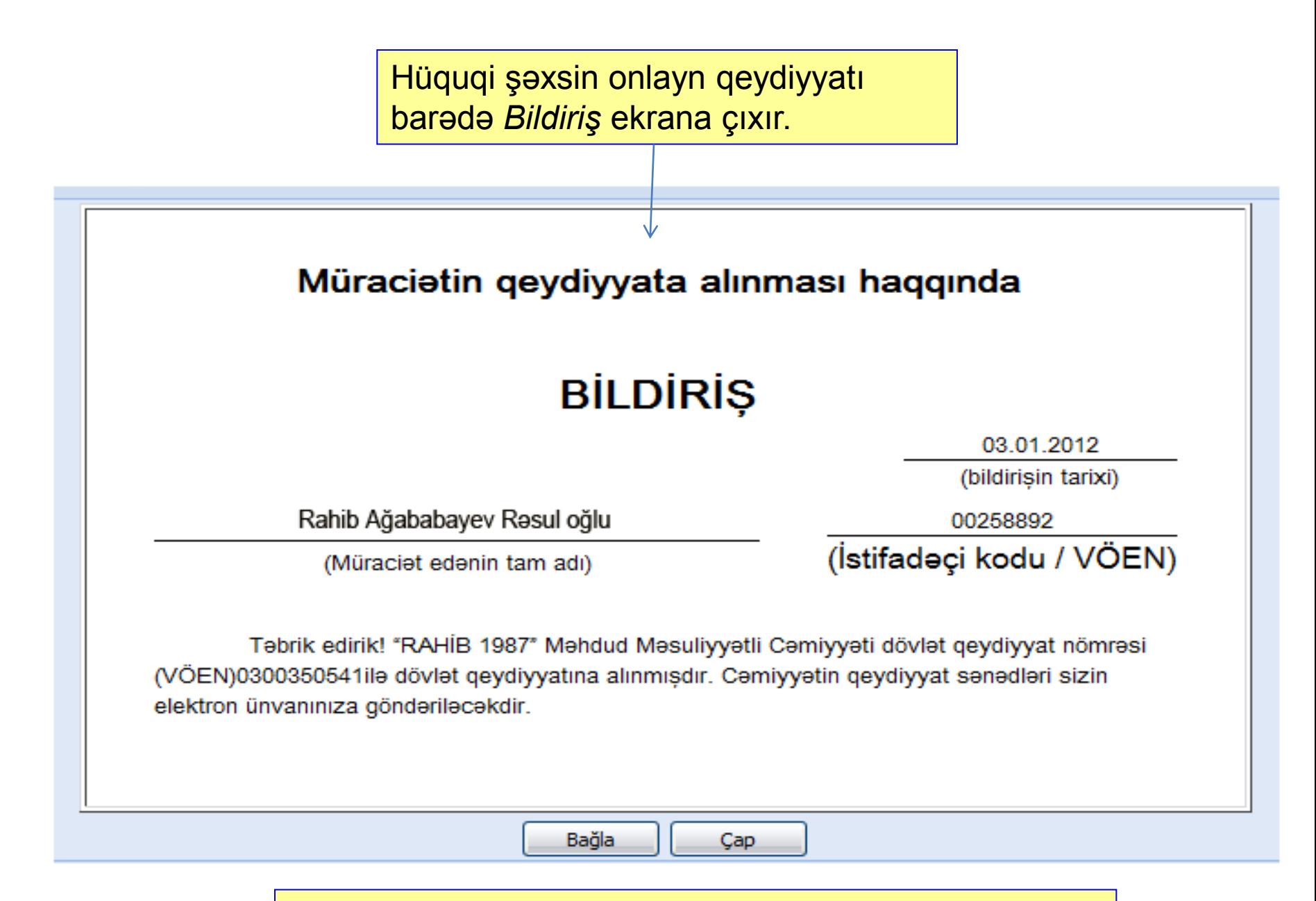

#### Sonda **Bağla** və ya **Çap** düymələrindən biri basılır.

SayberNet MMC

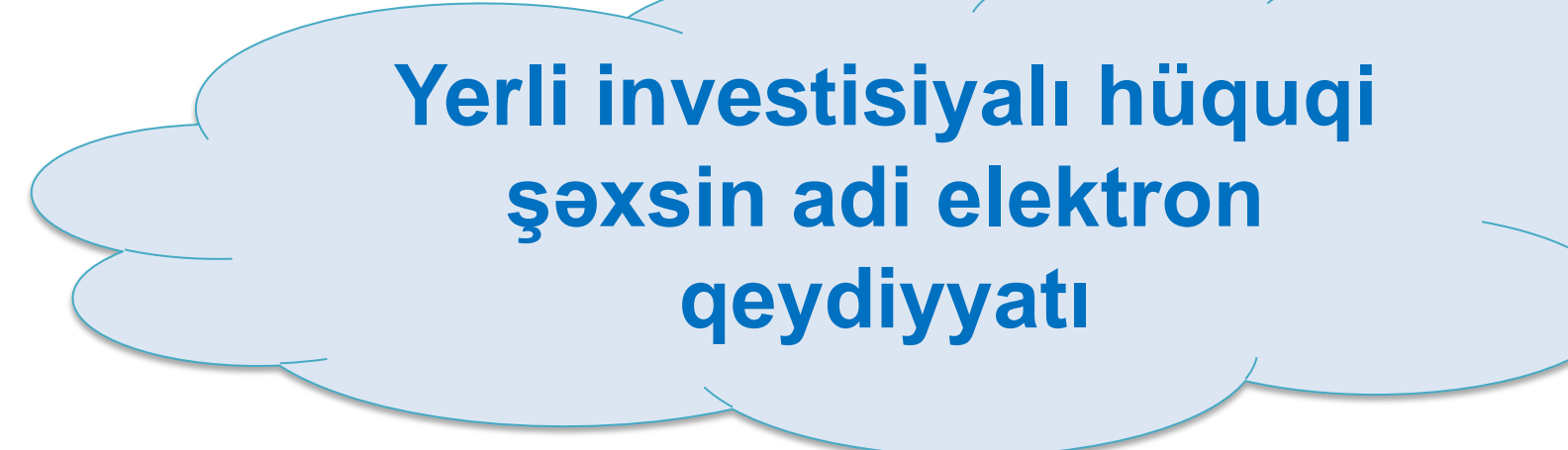

### **Adi elektron qeydiyyatın funksional sxemi**

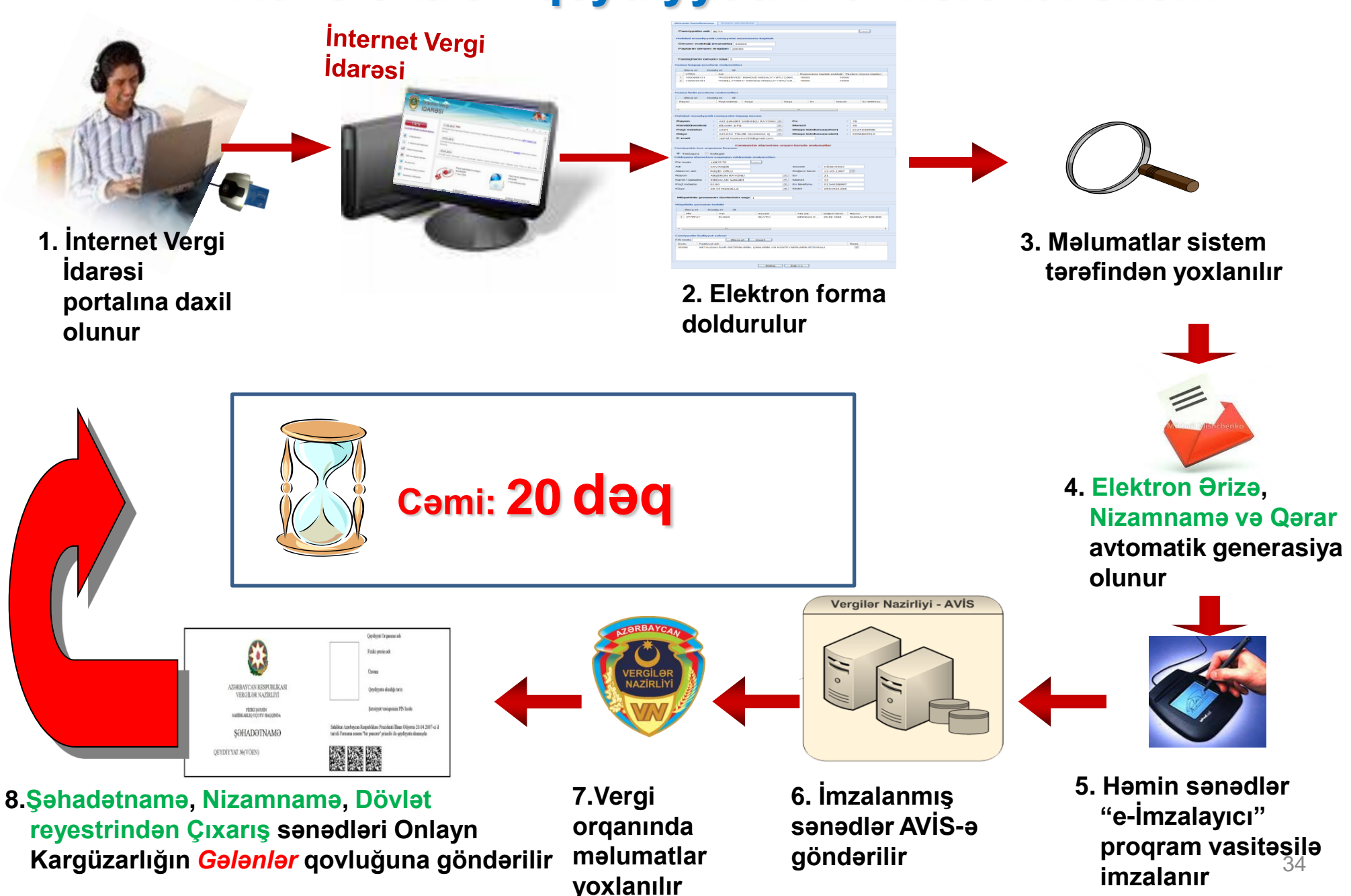

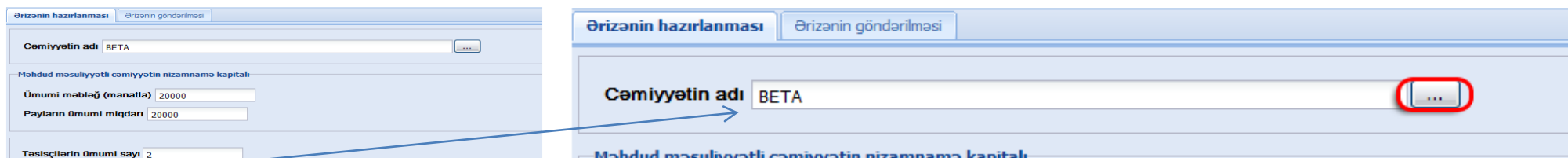

#### Yaradılan MMC-nin adı daxil edilir. **Üç nöqtə** düyməsini basmaqla həmin adın qeydiyyatda olub-olmaması yoxlanılır.

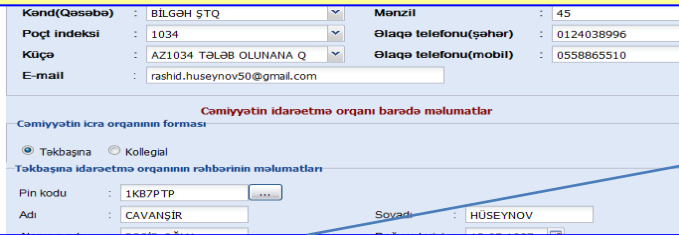

#### Təsisçilərin məlumatları **Əlavə et** düyməsilə daxil edilir.

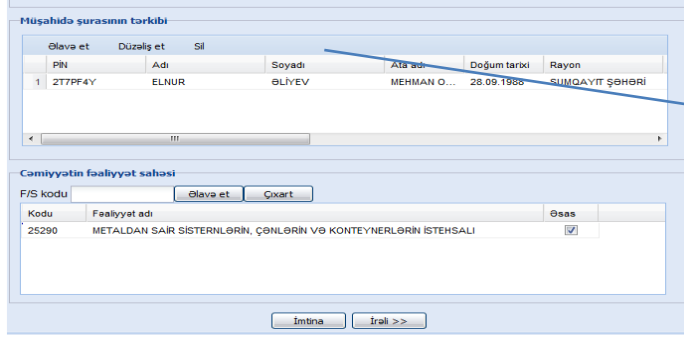

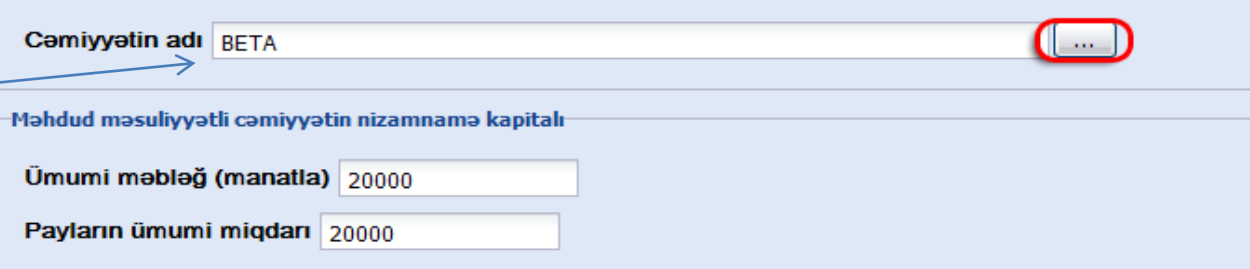

Təsisçilərin ümumi sayı 2

#### Təsisçi hüquqi şəxslərin məlumatları<sup>.</sup>

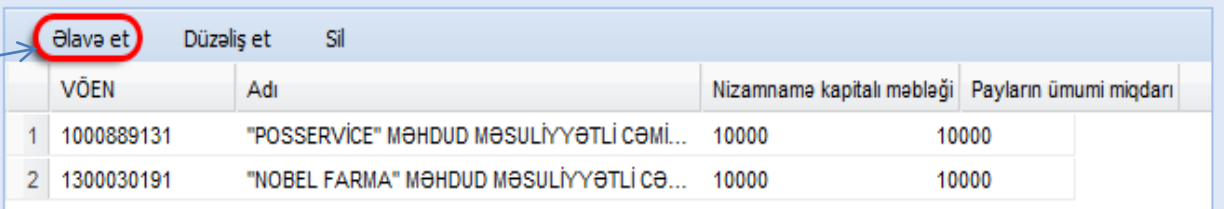

#### Təsisçi fiziki şəxslərin məlumatları

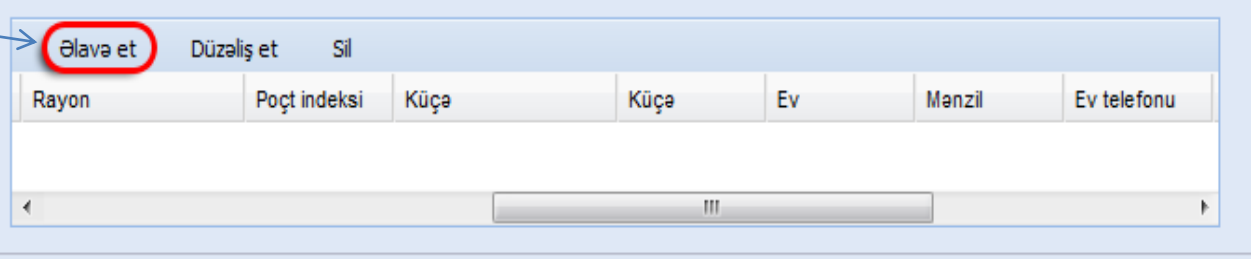

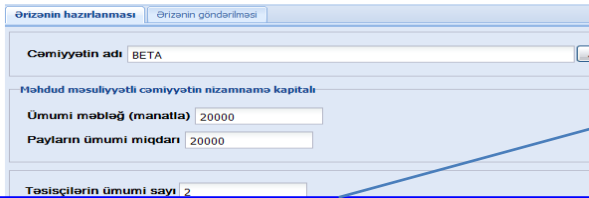

#### Müəssisənin hüquqi ünvanı daxil edilir (bütün xanalar doldurulmalıdır).

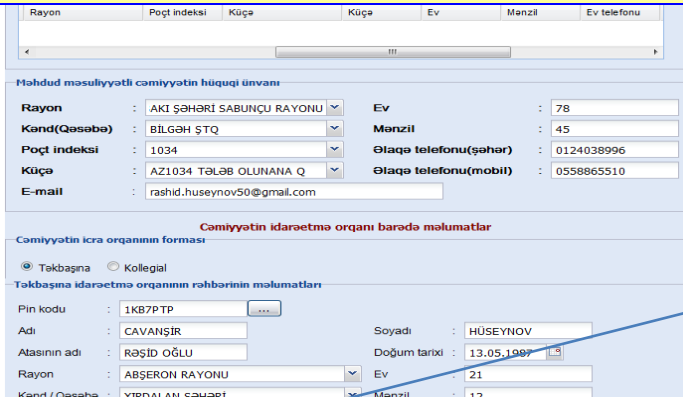

MMC-nin icra orqanının forması (*Təkbaşına* və ya *Kollegial*) seçilir. Sonra isə məlumatlar müvafiq xanalara daxil edilir.

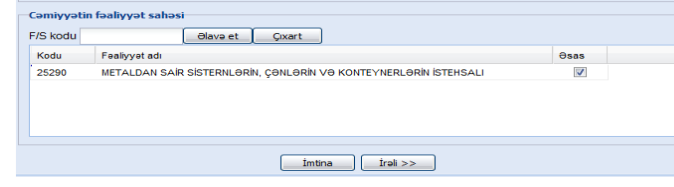

#### Məhdud məsuliyyətli cəmiyyətin hüquqi ünvanı

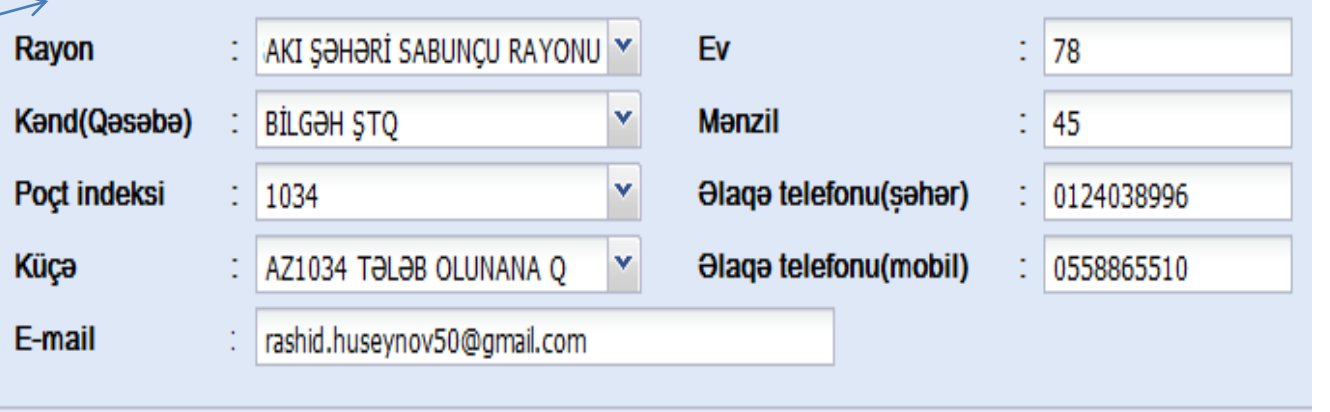

#### Camiyyatin idaraetma orqanı barada malumatlar

Camiyyatin icra orqanının forması-

#### Təkbaşına Kollegial

Takbasına idaraetma organının rahbarinin malumatları

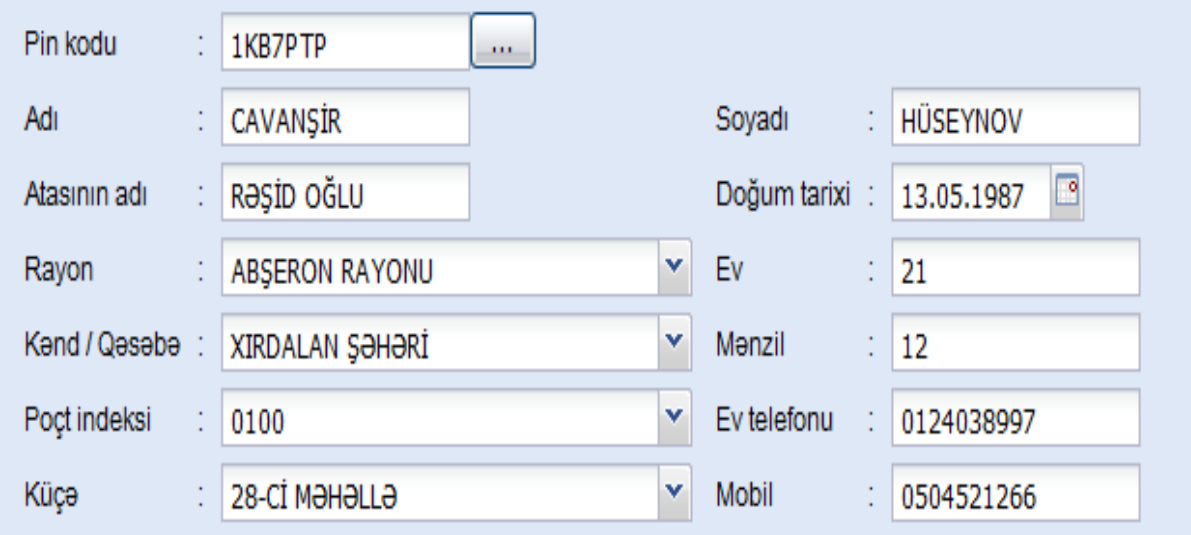

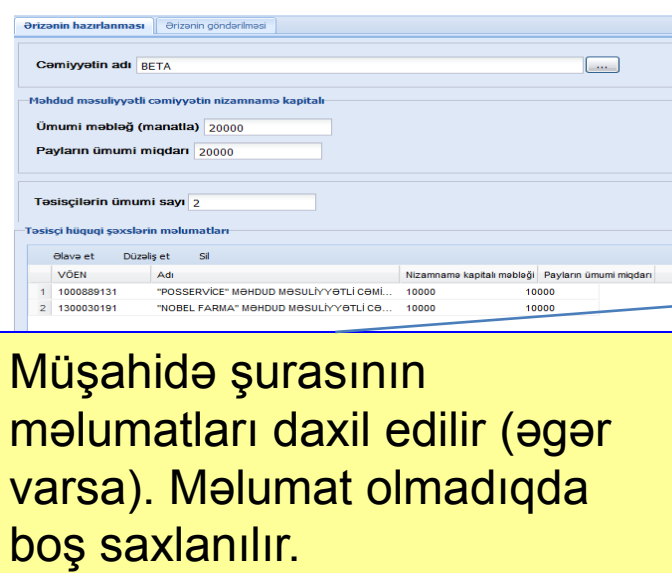

*Fəaliyyət kodu* daxil edilir.

ی<br>Cəmiyyətin icra orqanının forması

Cəmiyyətin idarəetmə orqanı barədə məlumatlar

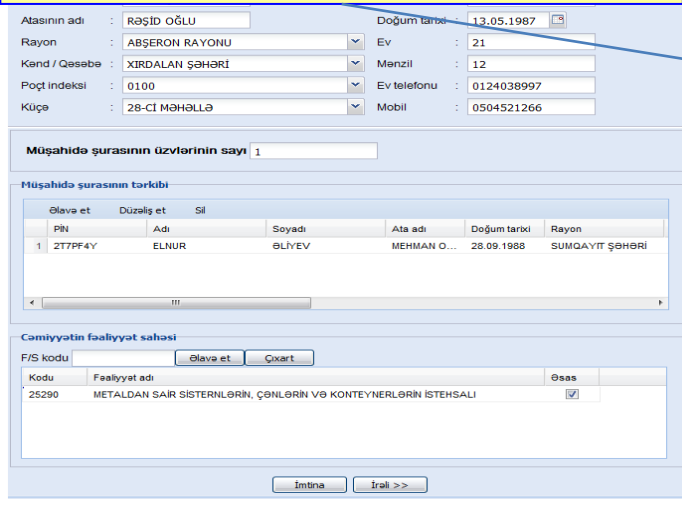

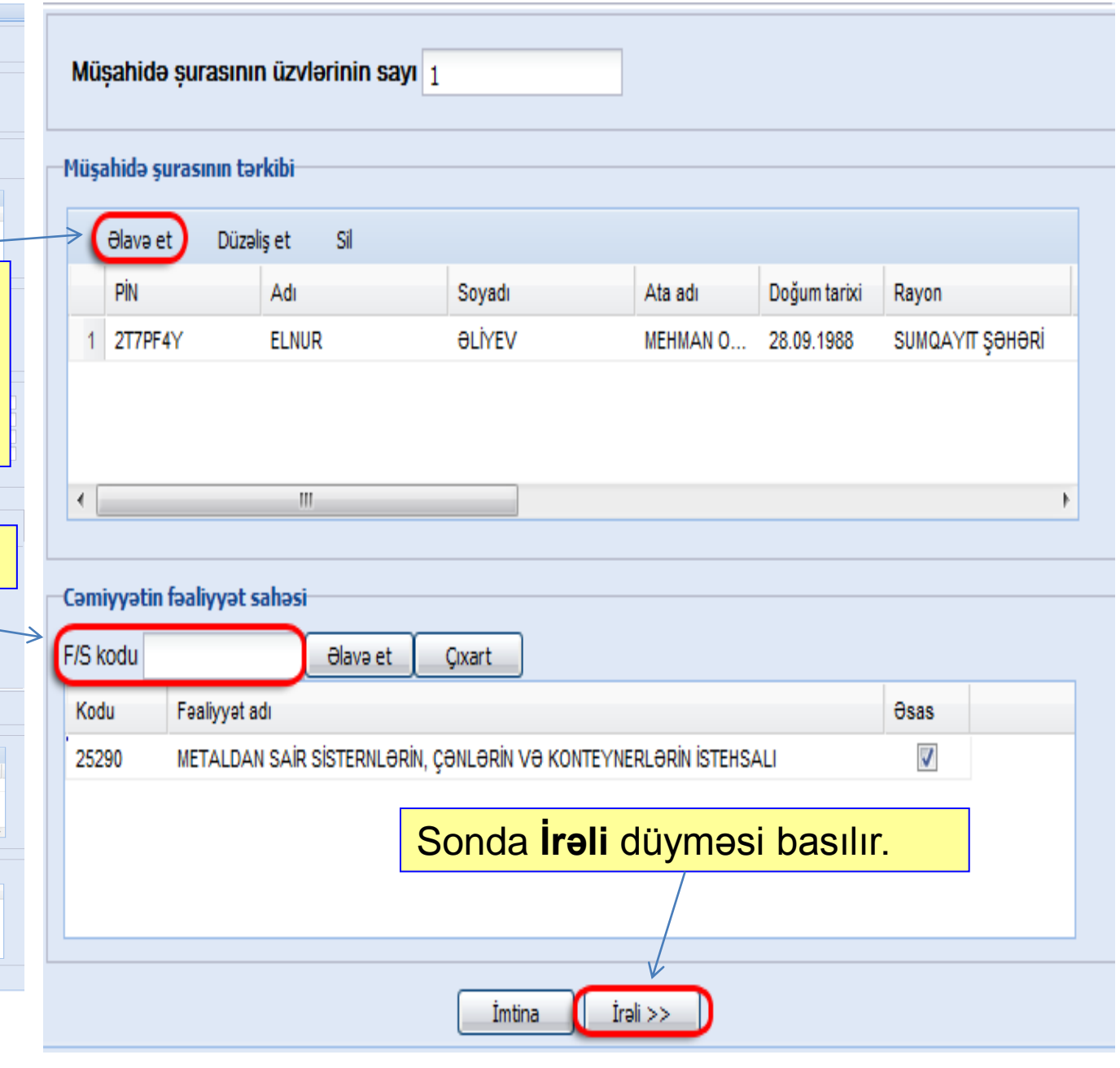

# Sistem tərəfindən **Ərizə**, **Nizamnamə** və **Qərar** sənədləri yaradılır.

Həmin sənədlər **"E-İmzalayıcı"** proqramı vasitəsilə bütün səlahiyyətli şəxslər tərəfindən ayrı-ayrılıqda imzalanır və sonra *Onlayn Kargüzarlıq* altsistemi vasitəsilə İnternet Vergi İdarəsinə göndərilir.

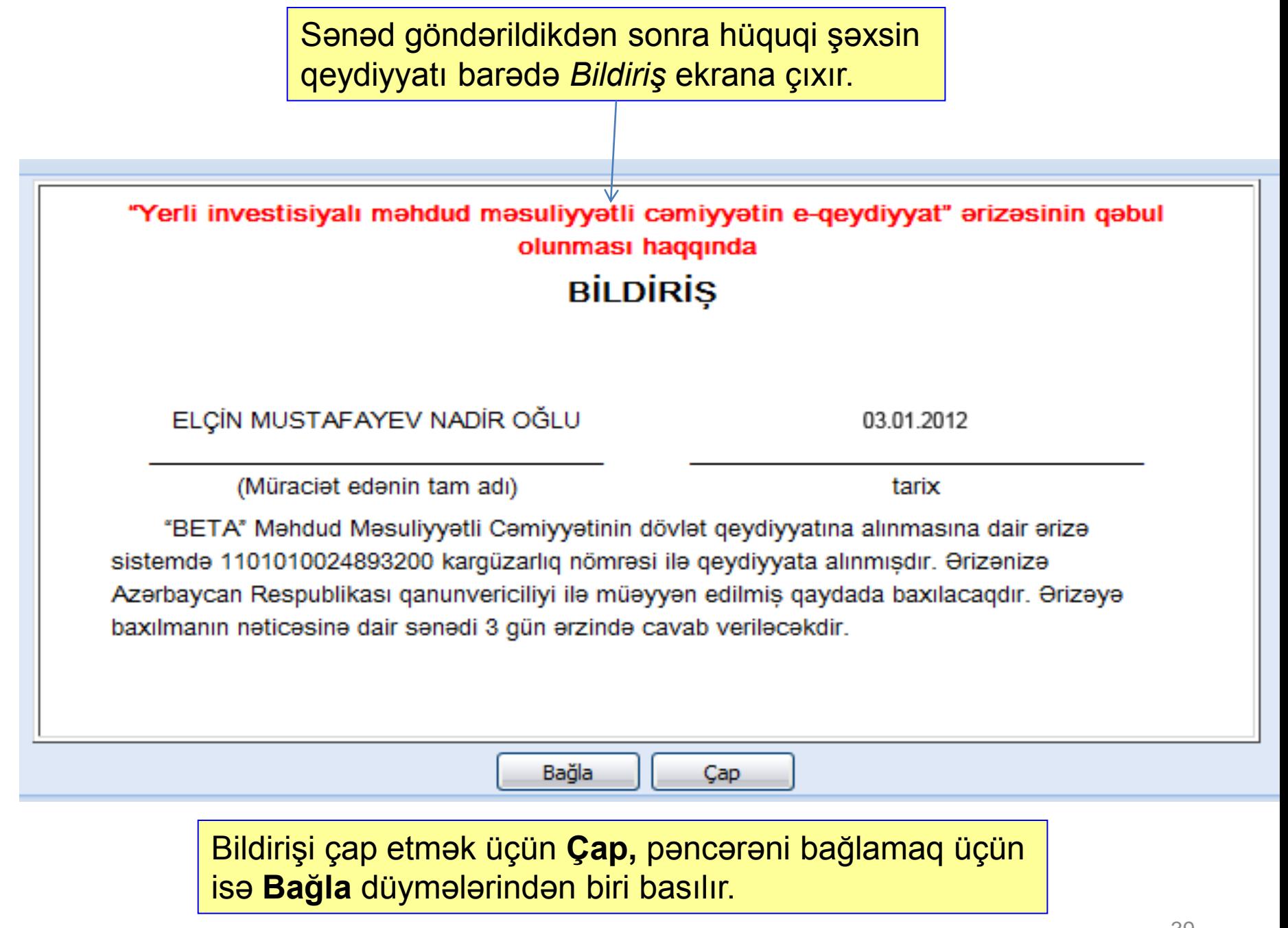

SayberNet MMC

#### **AZƏRBAYCAN RESPUBLİKASI VERGİLƏR NAZİRLİYİ**

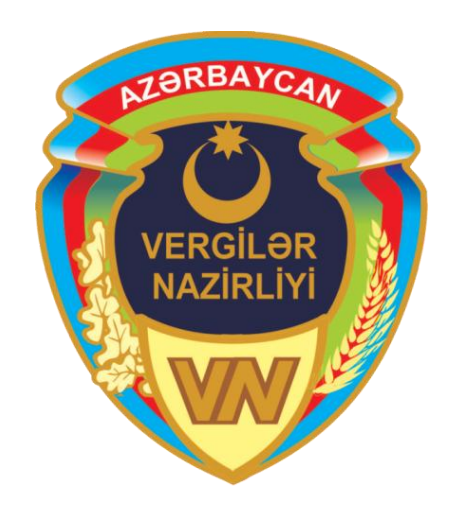

## **Diqqətinizə görə minnətdarıq!!!**

*[www.e-taxes.gov.az](http://www.e-taxes.gov.az/) [www.taxes.gov.az](http://www.taxes.gov.az/)*